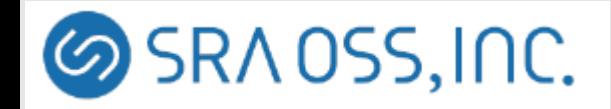

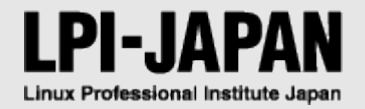

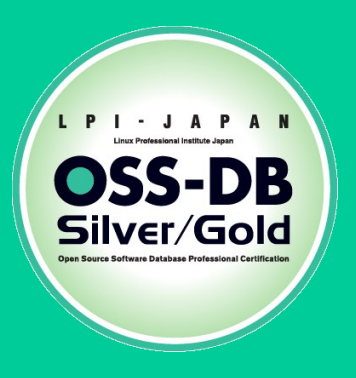

#### **『OSS-DB Exam Gold 技術解説無料セミナー』**

#### **@東京 9/5(土)**

**SRA OSS, Inc 日本支社**

**マーケティング部**

**松坂 大地**

© LPI-Japan 2015. All rights reserved.

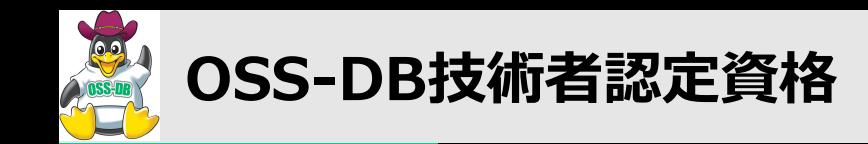

#### **オープンソースデータベース (OSS-DB) に関する**

#### **技術と知識を認定するIT技術者認定**

# **OSS-DB/Silver**

**データベースシステムの設計・開発・導入・運用ができる技術者**

# **OSS-DB/Gold**

**大規模データベースシステムの**

**改善・運用管理・コンサルティングができる技術者**

#### **OSS-DB技術者認定資格の必要性**

**商用/OSSを問わず様々なRDBMSの知識を持ち、データベースの構築、運用ができる、ま**

**たは顧客に最適なデータベースを提案できる技術者が求められている**

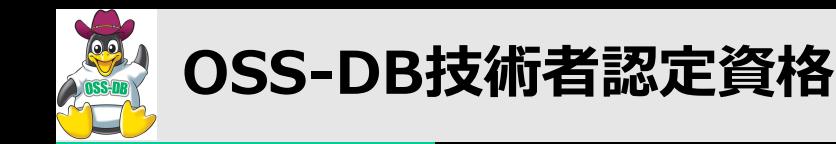

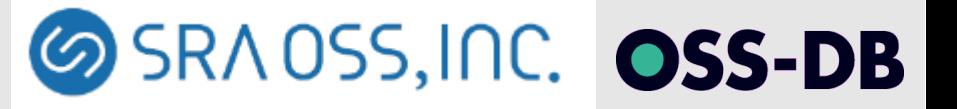

# **OSS-DB/Gold**

- **出題範囲**
	- **運用管理 30%**
		- **データベースサーバ構築 重要度:2**
		- **運用管理用コマンド全般 重要度:4**
		- **データベースの構造 重要度:2**
		- **ホット・スタンバイ運用 重要度:1**
	- **性能監視 30%**
		- **アクセス統計情報 重要度:3**
		- **テーブル / カラム統計情報 重要度:2**
		- **クエリ実行計画 重要度:3**
		- **その他の性能監視 重要度:1**
- **パフォーマンスチューニング 20%**
- **性能に関係するパラメータ 重要度:4**
- **チューニングの実施 重要度:2**

■ **障害対応 20%** ■ **起こりうる障害のパターン 重要度:3** ■ **破損クラスタ復旧 重要度:2**  ■ **ホット・スタンバイ復旧 重要度:1**

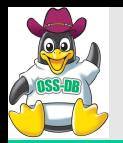

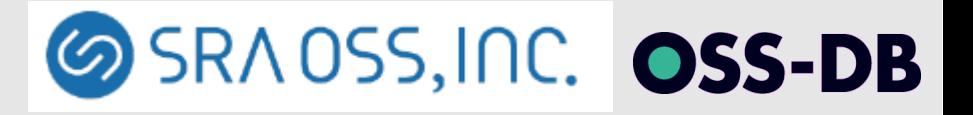

#### ■**目次**

#### ■ **運用管理コマンド - バックアップ -**

- 物理バックアップ と PITR (Point In Time Recovery)
- **論理バックアップ**

#### ■ 運用管理コマンド - メンテナンス -

- **VACUUM, ANALYZE, autovacuum**
- **インデックスの再構築**
- **アクセス統計情報**
	- **統計情報ビュー、ロック情報の取得**

#### ■ 起こりうる障害のパター**ン**

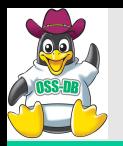

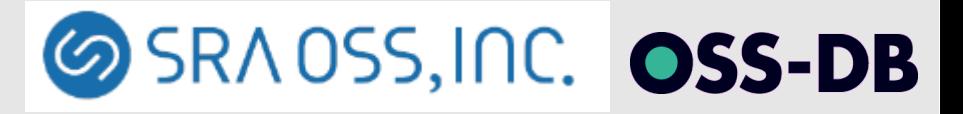

#### **運用管理コマンド**

### **- PostgreSQL のバックアップ -**

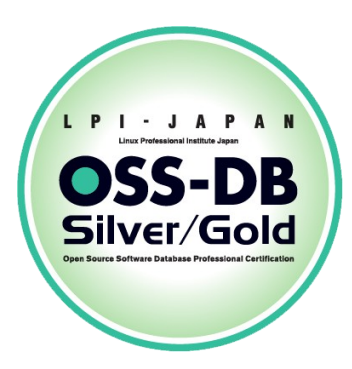

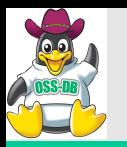

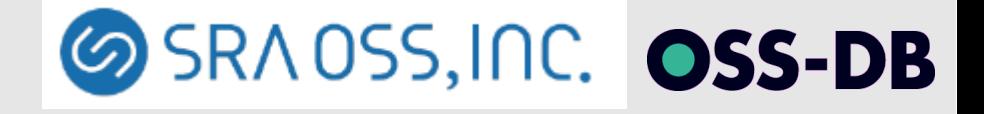

## ■PostgreSQL 物理バックアップ (1)

- **物理バックアップ**
	- **PostgreSQLを停止して、\$PGDATA を物理的にバックアップ** 
		- **tar、cp、rsync などディレクトリを扱う任意のツールを使用**

**Point!!**

- **テーブルスペースを使っている場合、そのディレクトリもコピーが必要**
- **pg\_start\_backup(), pg\_stop\_backup()**
	- **PostgreSQL を停止せずに物理バックアップするための関数**
		- pg\_start\_backup() を実行してから、pg\_stop\_backup() が実行される間は **\$PGDATA を物理的にバックアップが取得できる**
		- **PITR のベースバックアップ取得のために登場**

**Point!!**

■ **pg\_start\_backup() は CHECKPOINT を発行**

**\$ ls /mnt/archive\_log** 000000010000000000000004 000000010000000000000004.00E81AAC.backup 000000010000000000000005

■ pg\_stop\_backup() はトランザクションログ格納領域に .backup ファイルを作成し、 **バックアップのトランザクションログ開始位置、終了位置、バックアップ開始時刻、終了時刻を記録**

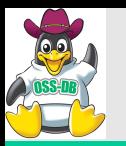

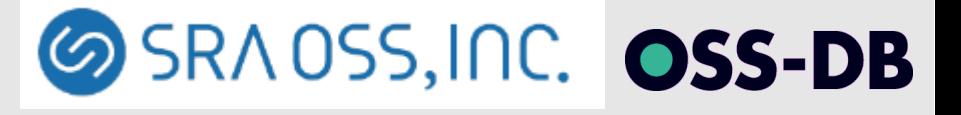

## ■PostgreSQL 物理バックアップ(2)

- **pg\_basebackup**
	- **9.1 に追加された \$PGDATA を物理バックアップするためのコマンド**
	- PostgreSQL 接続を経由して、レプリケーションプロトコルを利用しバックアップを取得 **利用にはストリーミングレプリケーション稼働系の設定が必要**
	- **PITR のベースバックアップ取得やストリーミングレプリケーションの待機系構築で利用される**

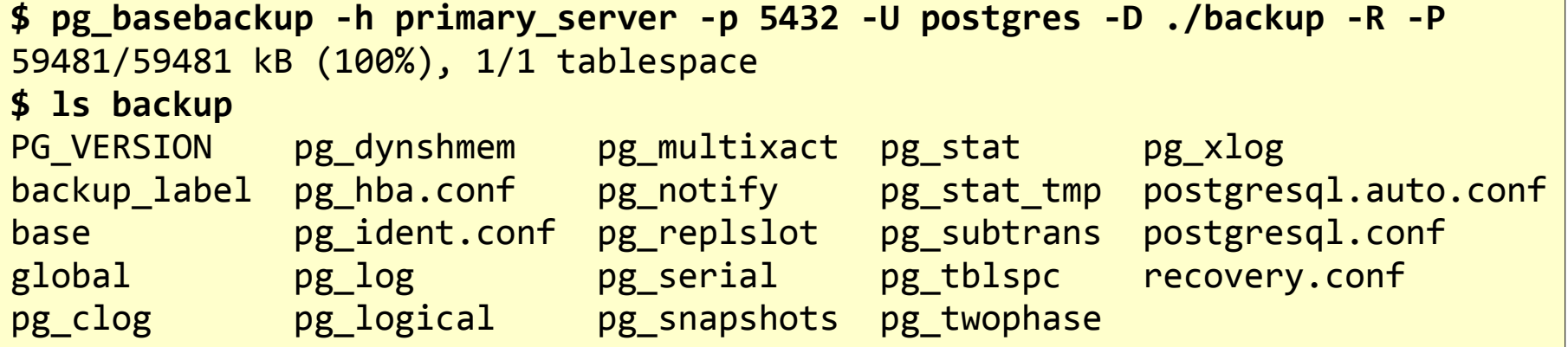

- **-h, -p バックアップしたいDBサーバが稼働しているホスト名とポート番号を指定**
- **-D 取得したバックアップを配置するディレクトリを絶対パスまたは相対パスで指定**
- **-R recovery.conf の雛形を配置**
- **-P バックアップの進捗情報を表示**

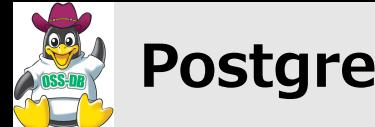

**SRADSS, INC. OSS-DB** 

## ■ Point In Time Recovery (1)

#### ■ アーカイブログを用いたバックアップ

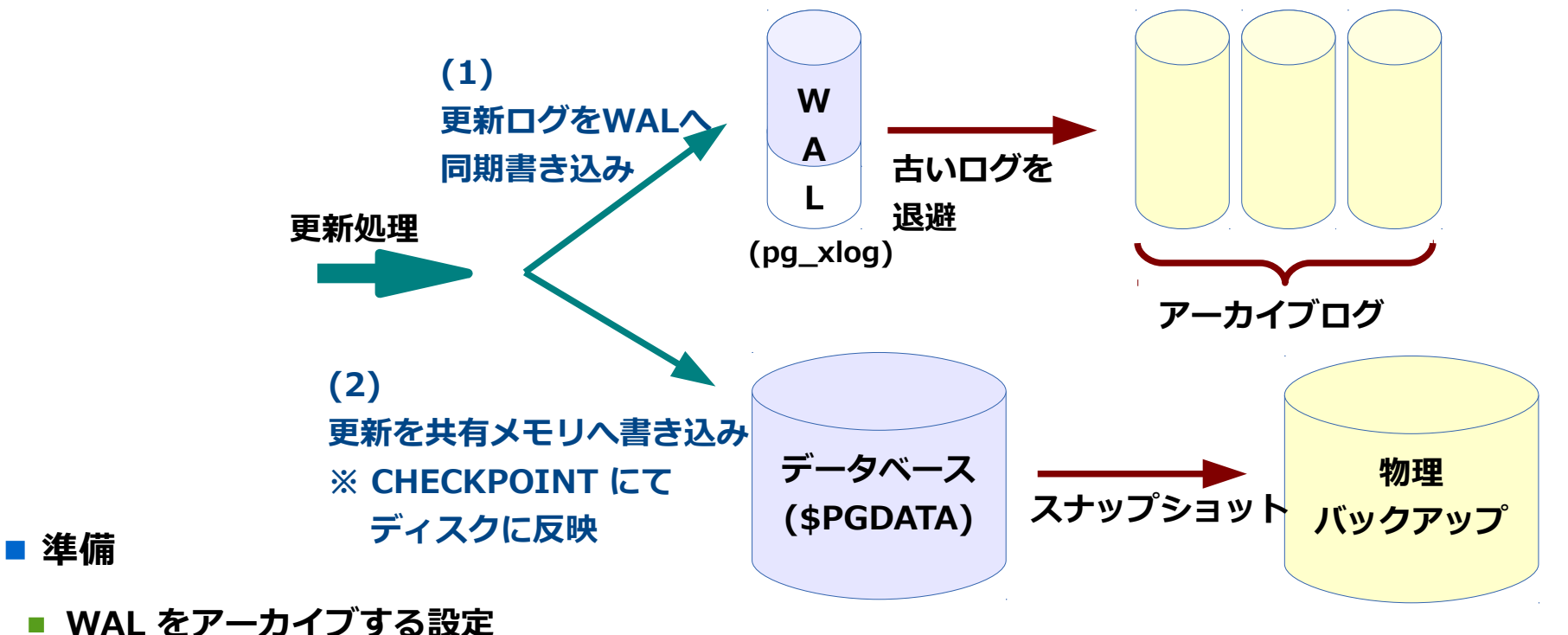

- **archive\_mode, archive\_command**
- **ベースバックアップの取得** 
	- **pg\_basebackup または pg\_start\_backup(), pg\_stop\_backup() を利用**

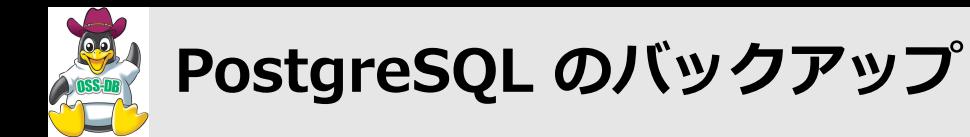

## ■**Point In Time Recovery** (2)

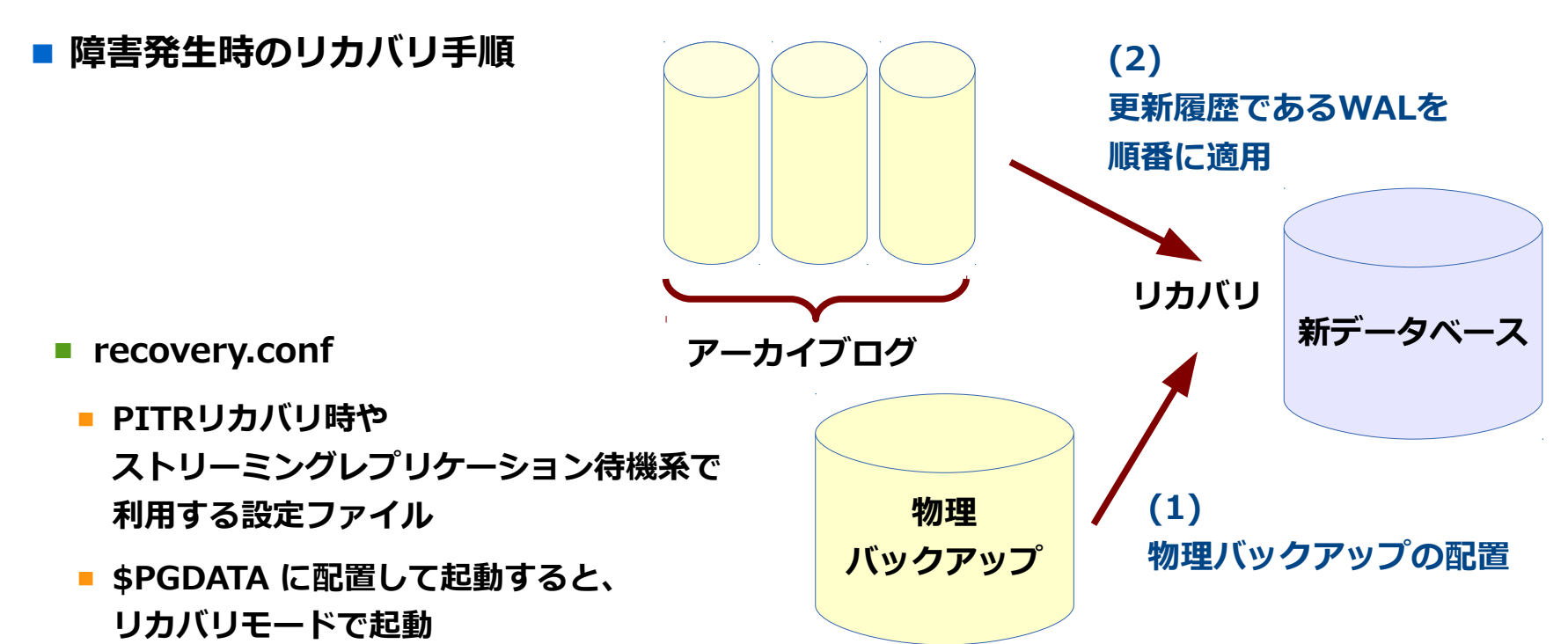

- **PITR リカバリ時の設定項目**
	- **restore\_command アーカイブされたWALを適用するためのコピーコマンドを指定**
	- **recovery\_target\_time, recovery\_target\_xid 指定した時刻までリカバリを実施、指定したトランザクションIDまでリカバリ実施**

Copyright © SRA OSS, Inc. 9

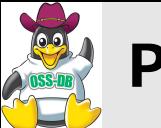

**SRADSS, INC. OSS-DB** 

**アーカイブログ**

## ■**Point In Time Recovery** (3)

#### **Point!!**

■ **障害直前までの完全な復旧には pg\_xlog 内のログが必要**

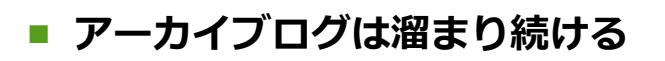

■ **定期的にベースバックアップを取り直し、 .backup より古いファイルは削除してよい**

> **...00004 で取得した ベースバックアップにとっては ...00003 以前のログは不要**

**\$ ls /mnt/archive\_log** 000000010000000000000002 000000010000000000000003 000000010000000000000004 000000010000000000000004.00E81AAC.backup 000000010000000000000005

**古いログを**

**退避**

**W**

**A**

**L**

**(pg\_xlog)**

- **Hash インデックスは WAL ログ対象外**
	- **PITR によるリカバリ後は REINDEX が必要**
- **テーブルスペースを使用している場合、リカバリ時も同じディレクトリ構成にする必要がある**

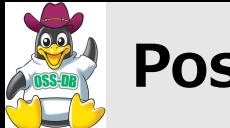

## **SRADSS, INC. OSS-DB**

## ■ PostgreSQL 論理バックアップ (1)

- **pg\_dump**
	- **データベース稼働中も一貫性のあるバックアップを取得できるコマンド**
	- **PostgreSQL メジャーバージョンアップ時は論理バックアップとリストアにて行う**
	- **オプション指定により、バックアップ対象を柔軟に指定できる**
- **-Fp テキスト形式**
	- SQL文によるテキストファイルでのバックアップ
	- **リストアは psql コマンドの -f オプション**
- **-Fc / -Ft / -Fd バイナリ形式**
- **\$ pg\_dump database -f backup.sql \$ createdb newdb \$ psql newdb -f backup.sql**
- カスタム形式、ディレクトリ形式は圧縮を行う
- **ディレクトリ形式は -j オプションで 並列実行が可能**
- リストアは pg\_restore コマンド
- **\$ pg\_dump database -Fc -f backup.dump \$ createdb newdb \$ pg\_restore backup.dump -d newdb**

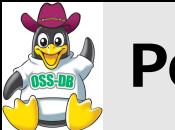

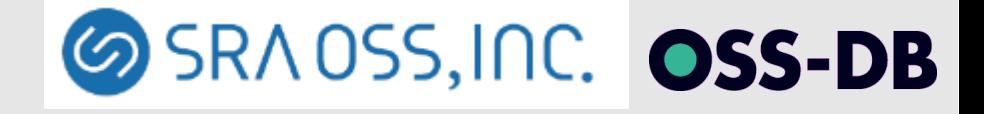

## ■ PostgreSQL 論理バックアップ (2)

- **pg\_restore**
	- **pg\_dump のテキスト以外の形式で取得したバックアップファイルを 使ってリストアを行うコマンド**
	- **オプションが豊富で柔軟にリストア対象の指定が可能**
		- **-s --schema-only**

**スキーマ(データ定義)だけをリストア** 

- **-t --table=***tablename* **リストアしたいテーブルを指定(複数指定可)**
- **-l --list バックアップ内容を一覧として出力**
- **-j** *num* **--jobs=***num* **指定された数で並列実行**
- **リストア先データベースを指定しない 場合、テキスト形式に変換 \$ pg\_restore backup.dump > sql.txt**

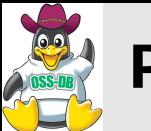

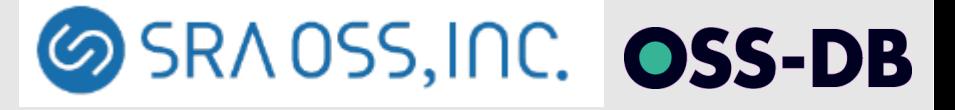

## ■ PostgreSQL 論理バックアップ (3)

■ **pg\_dumpall**

```
$ pg_dumpall -f dumpall.sql
```
- **テキスト形式のみのバックアップコマンド**
- **バイナリ形式で行いたい場合**
	- **グローバルオブジェクトを pg\_dumpall データベース単位で pg\_dump**

**\$ pg\_dumpall -g > globals.sql \$ pg\_dump -Fc db1 > db1.dump \$ pg\_dump -Fc db2 > db2.dump**

- **リストア**
	- **データベースクラスタ初期化**
	- 個々のデータベースをリストア

**\$ initdb --no-locale -E UTF8 \$ pg\_ctl start \$ psql -f globals.sql template1 \$ createdb db1 \$ pg\_restore -d db1 db1.dump \$ createdb db2 \$ pg\_restore -d db2 db2.dump**

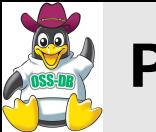

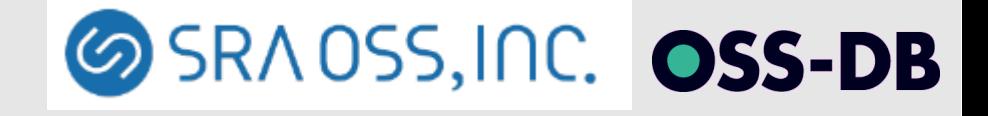

## ■ PostgreSQL 論理バックアップ (4)

- **pg\_dump の注意点**
	- **バックアップ中に以下のことを行わない**
		- **DDL操作**
		- **ラージオブジェクトのデータを書き換える**
	- **バックアップされないもの**
		- **postgresql.conf, pg\_hba.conf などの設定ファイル**
- **pg\_dump の所要時間**
	- **テーブルのデータ量に比例**
	- **一般的にリストアのほうが2倍以上時間がかかる**

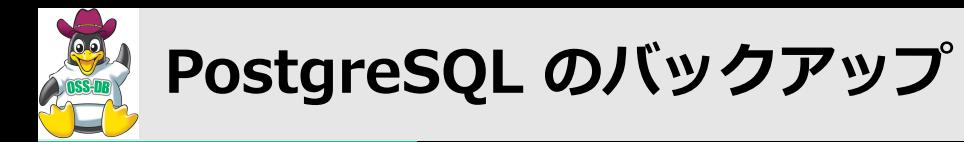

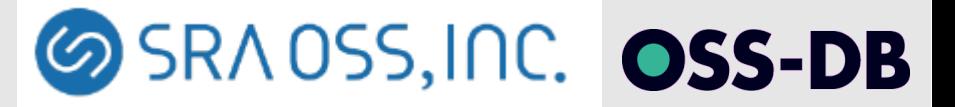

## ■ PostgreSQL 論理バックアップ (5)

#### ■ 参考バックアップ時間(pg\_dump)

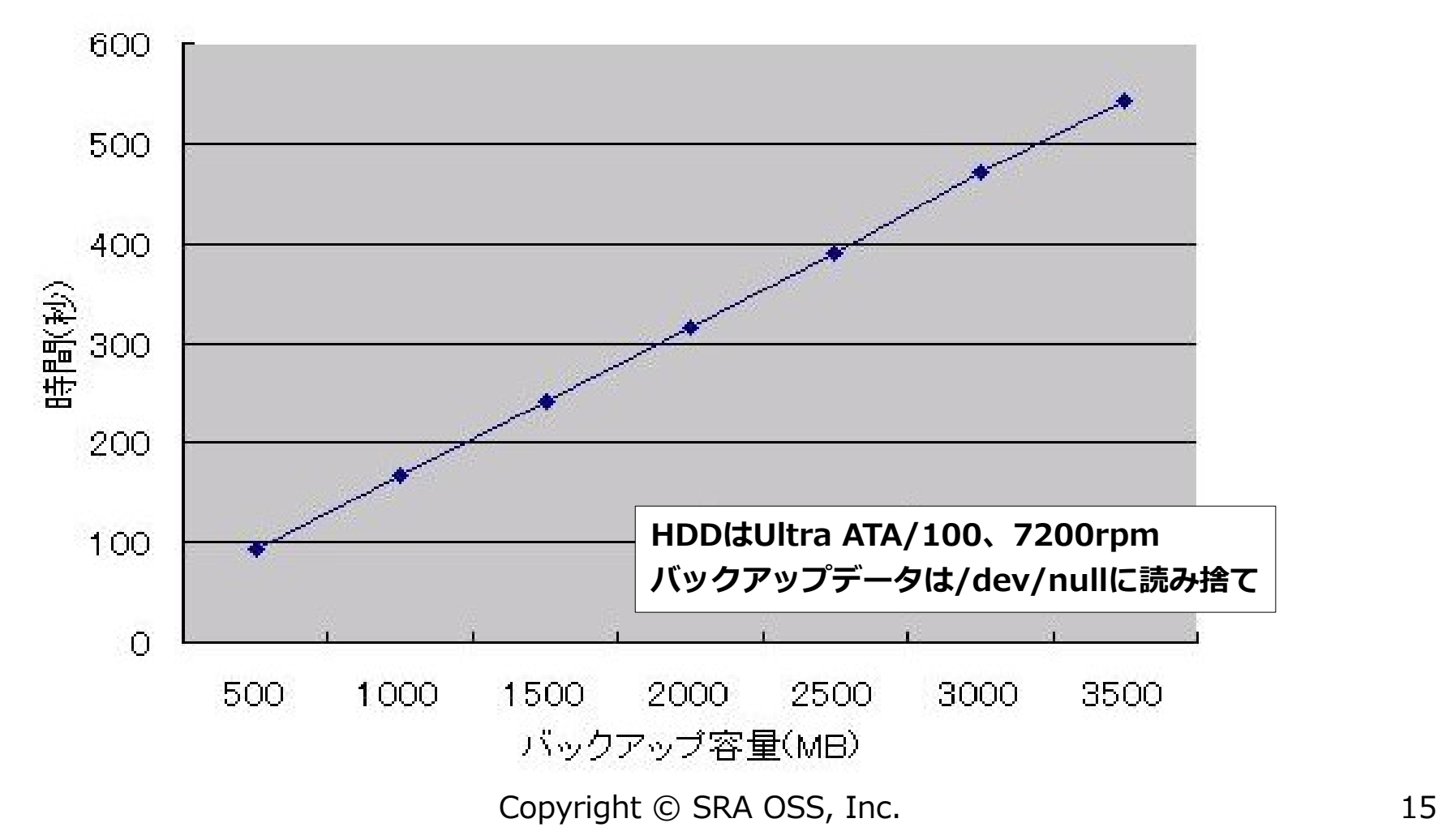

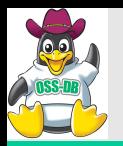

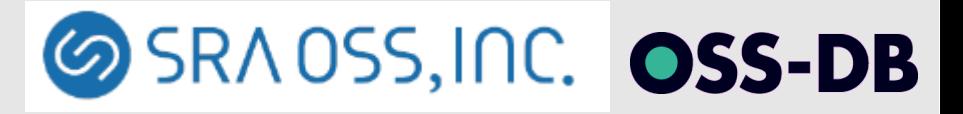

#### **運用管理コマンド**

### **- PostgreSQL のメンテナンス -**

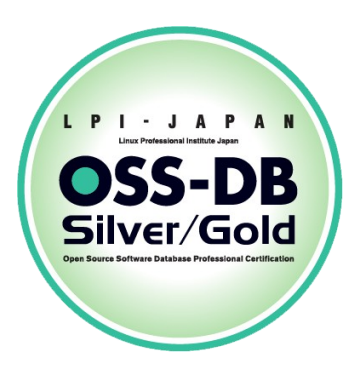

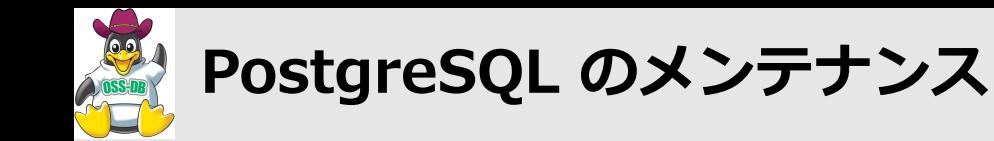

## ■**VACUUM(1)**

#### ■ **PostgreSQL は追記型アーキテクチャ**

**UPDATE tb1 SET val = 'DDD' WHERE val = 'AAA';**

■ **テーブルファイルの不要領域**

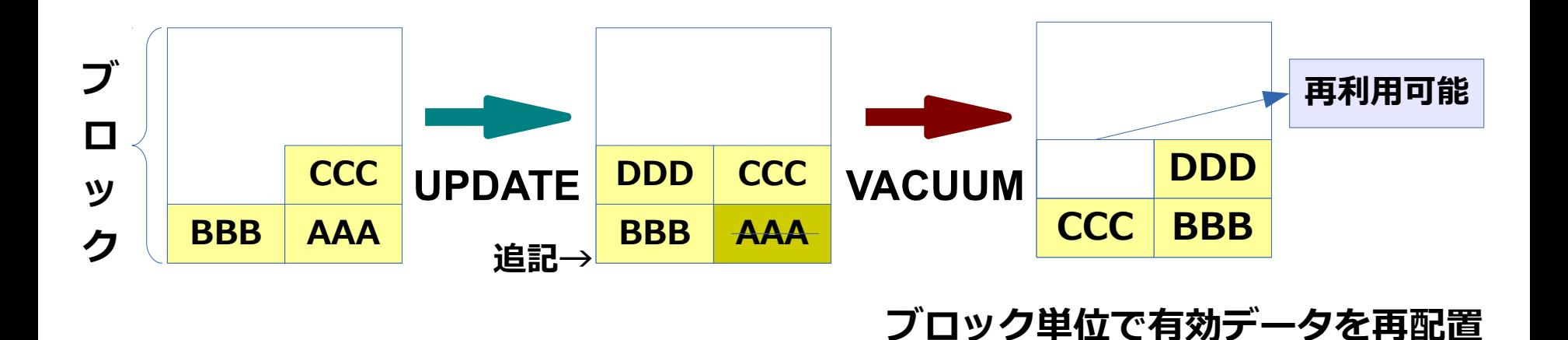

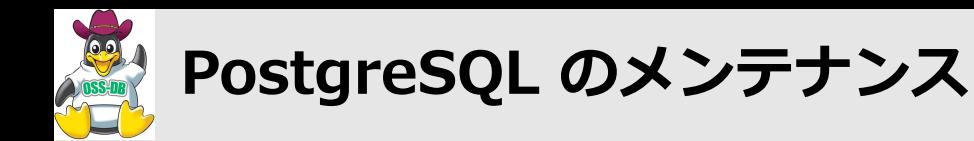

## ■**VACUUM(2)**

- **通常の VACUUM (コンカレントVACUUM)** 
	- **運用を妨げずに並行して実行可能**
	- **データベース領域のファイルサイズは基本的に不変**

#### **Point!!**

- **ファイルが切り詰められて小さくなるわけではない**
- **例外としてファイル末尾の不要タプルのみのブロックは縮小される**
- **ビジビリティマップにて不要領域があるブロックを管理することで VACUUM は高速に動作(8.3以前のVACUUMはテーブル全スキャン)**

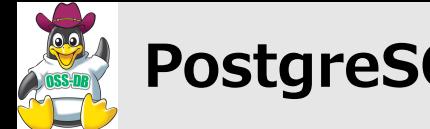

### ■**VACUUM(3)**

#### ■ **VACUUM FULL**

- **実行中はテーブルを完全にロック** 
	- ACCESS EXCLUSIVE ロック(一番強いロック)を取得
	- **実質サービスが停止する**
- **テーブルファイルを新しく作り直す**
	- **空き領域を詰めてサイズを小さくする**
	- **テーブルファイルと同程度の空き領域が必要になる (ディスクフル間近のケースで救えない)**

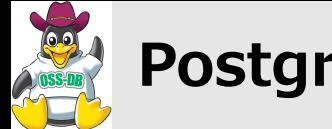

## ■**VACUUM(4)**

- **VACUUMをいつ行うか?**
	- **自動 VACUUM で運用 (デフォルト)**
	- **自動 VACUUM を利用しない場合には**
		- **最低一日一回、全データベースに対して実行**
		- **更新頻度によっては、個別テーブルに対して特別に頻度を上げる**

#### **Point!!**

- **VACUUM FULL は通常使用しない**
	- **長期間 VACUUM が実行されていなかった場合など 問題が発生したときの応急処置として利用**
- **自動 VACUUM は負荷状況を考慮しない**
	- **場合によっては cron などでスケジュール実行**

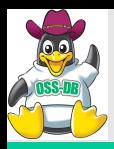

## **SRADSS, INC. OSS-DB**

**-[ RECORD 1 ]------+-------- table\_len | 27385856 tuple\_count | 200000 tuple len | 24200000** 

**tuple\_percent | 88.37 dead\_tuple\_count | 3305 dead\_tuple\_len | 399905 dead\_tuple\_percent | 1.46 free\_space | 395484**

## ■ VACUUM (5)  $=$   $+$  SELECT \* FROM pgstattuple('テーブル名');

#### ■**pgstattuple**

- タプルレベルの統計情報を **確認できるツール**
- **不要領域の確認ができる**
	- table len **リレーションの物理長**
	- **tuple\_len, tuple\_percent 有効タプルのサイズ、割合**
- **free\_percent | 1.44 =# SELECT pg\_size\_pretty(table\_len) FROM pgstattuple('テーブル名'); -[ RECORD 1 ]--+----- pg\_size\_pretty | 26 MB**
	- **dead\_tuple\_len, dead\_tuple\_percent 無効タプルのサイズ、割合**
	- **free\_space, free\_percent 空き領域のサイズ、割合**
- Copyright © SRA OSS, Inc. 21 ■ **サイズは pg\_size\_pretty() を使うと単位がつく**

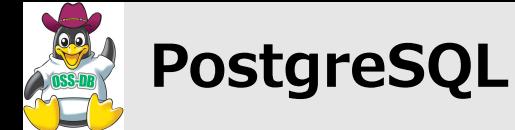

## ■**VACUUM(6)**

- **その他の VACUUM 効果**
	- **pg\_clog ディレクトリの不要ファイル削除**
	- **XID 周回問題対策**
	- **テーブルに関連する統計情報の収集**
		- いずれも一日一回実行しておけば問題**な**い

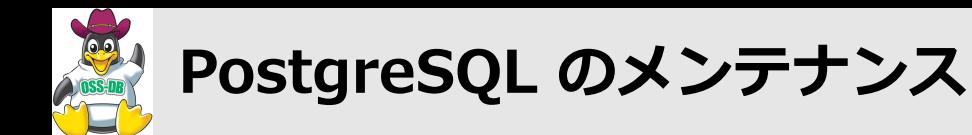

- ■統計情報(1)
	- **SQLはデータの操作を指示する言語**
		- **実行プラン作成は PostgreSQL に一任されている**

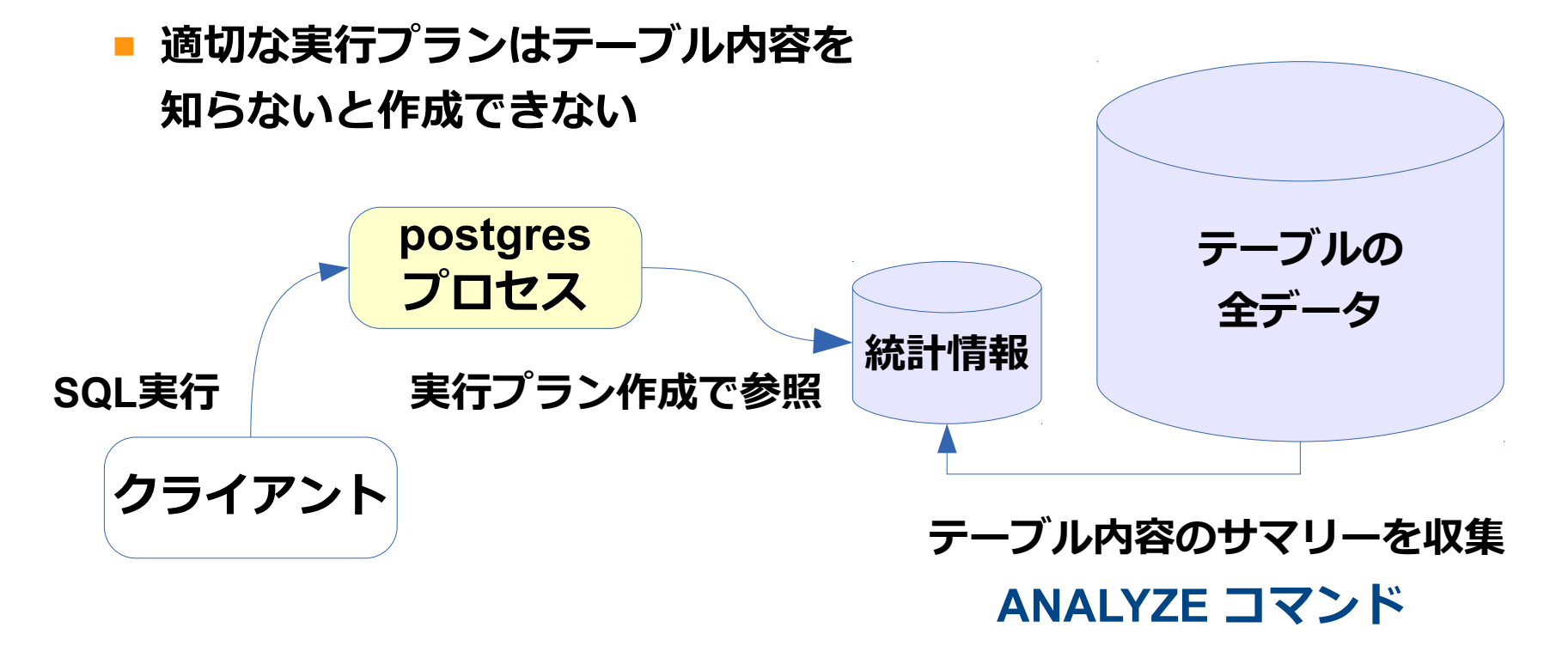

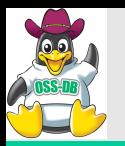

**PostgreSQL のメンテナンス**

■統計情報**(2)** 

#### ■ **ANALYZE コマンド**

- **統計情報を収集するコマンド**
- **全スキャンではなくサンプリングによって収集**
	- **巨大なテーブルでも時間はかからず、負荷も軽い**
	- **毎回収集結果が異なるため、巨大なテーブルではサンプリング数を調整**

**#default\_statistics\_target = 100 統計情報のエントリー数**

**=# ALTER TABLE "**テーブル名**" ALTER aid SET STATISTICS 300;**

#### ■ ANALYZEをいつ行うか?

- **自動 VACUUM で運用 (デフォルト)**
	- **データ更新頻度を考慮して定期的に実行**
- **大量のデータを更新、挿入、削除した後**
- **CLUSTER コマンドによるクラスタ化の後**

Copyright © SRA OSS, Inc. 24

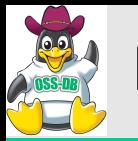

## ■**autovacuum による VACUUM/ANALYZE**

#### ■ **自動 VACUUM**

#### ■ **更新量や不要領域の割合を監視し、VACUUMを自動実行するデーモンプロセス**

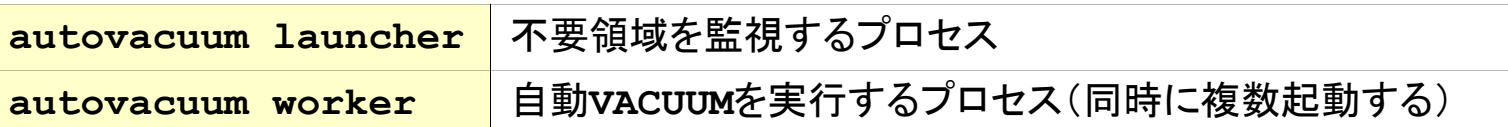

#### ■ **デフォルトで有効**

- **しきい値**
	- **scale\_factor で指定 VACUUM 20%の不要領域 ANALYZE 10%の更新**

**変更はテーブル単位で** 

**\d+ で設定確認**

**#autovacuum = on #log\_autovacuum\_min\_duration = -1 #autovacuum\_max\_workers = 3 #autovacuum\_naptime = 1min #autovacuum\_vacuum\_threshold = 50 #autovacuum\_analyze\_threshold = 50 #autovacuum\_vacuum\_scale\_factor = 0.2 #autovacuum\_analyze\_scale\_factor = 0.1**

**SRADSS, INC. OSS-DB** 

**=# ALTER TABLE "**テーブル名**" SET ( autovacuum\_vacuum\_scale\_factor=0.05, autovacuum\_analyze\_scale\_factor=0.02);**

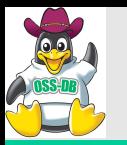

**SRADSS, INC. OSS-DB** 

### ■**VACUUM/ANALYZE の手動実行**

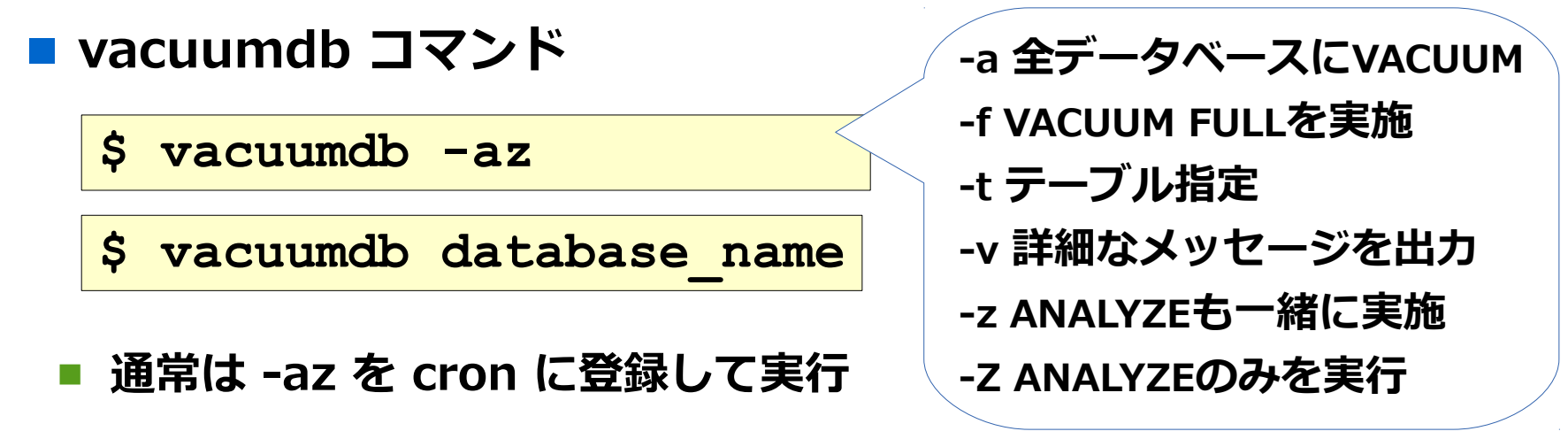

■ **更新頻度の多いテーブルは更に短い間隔で事項**

#### ■ **SQL による実行**

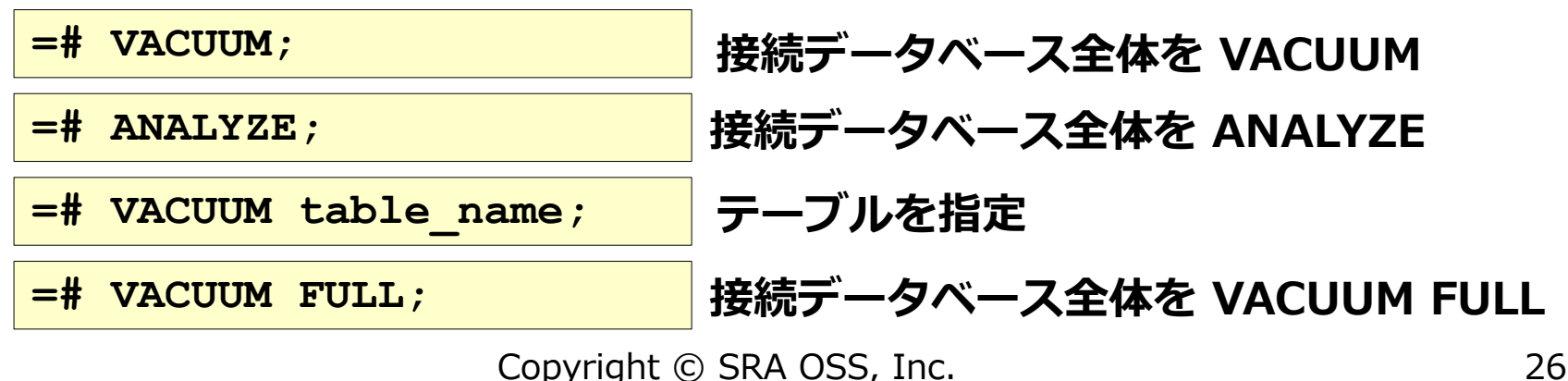

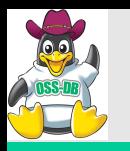

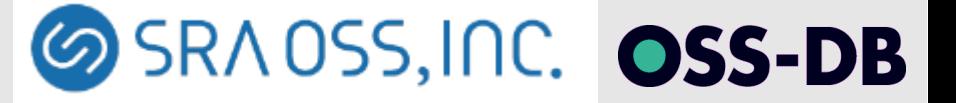

### ■インデックスの再構築 (1)

- **インデックスの不要領域** 
	- **テーブルの不要領域と同様に発生**
	- **B-tree インデックスはVACUUMで 再利用される**

#### **Point!!**

- **ページ単位での回収**
	- **テーブルほど 効率的ではない**
	- **時にはインデックス を作り直す必要がある**

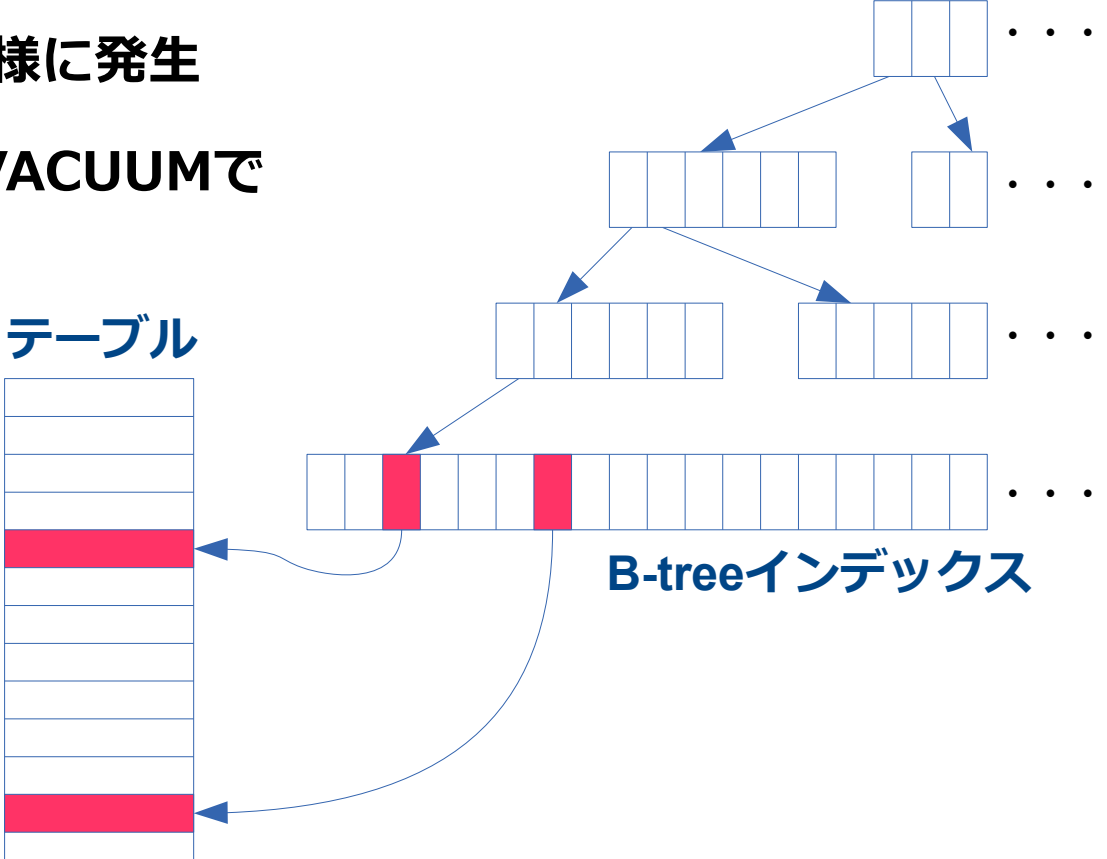

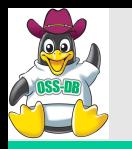

### ■インデックスの再構築 (2)

- **インデックスの再構築をいつ行うか?** 
	- インデックスに不要領域がたくさんある場合
		- **構築後にたくさんの行を更新、削除した**
	- **インデックスが破損したとき**
		- **Hashインデックスは、クラッシュリカバリ時に破損することがある**

- **pgstatindex() を使ってインデックスの断片化を確認**
	- **contrib モジュール pgstattuple に含まれる関数**
	- **B-tree インデックスの断片化状況を確認できる**

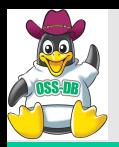

**SRADSS, INC. OSS-DB** 

## ■インデックスの再構築 (3)

- ■**インデックスの断片化**
	- **pgstatindex**
		- **index\_size インデックスの総サイズ**
		- **avg\_leaf\_density リーフページの平均密度**
		- **leaf\_fragmentation リーフページの断片化**
	- **autovacuum によりインデックスの 不要領域も回収されるが断片化は進む**
	- **断片化が進むと、インデックスサイズが 大きくなり共有メモリに乗りづらくなる ⇒ Index Scan が選択されにくくなる**

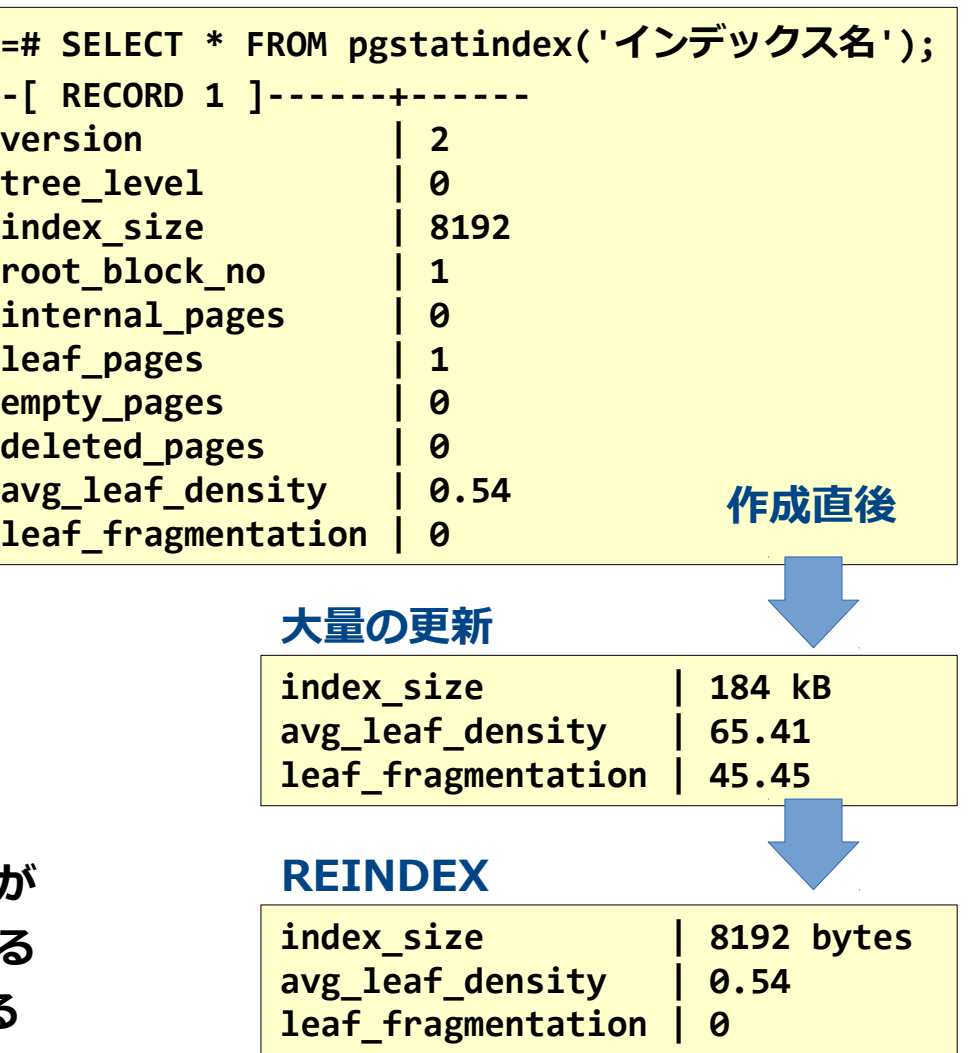

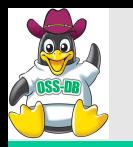

## ■インデックスの再構築 方法 (1)

 $\text{``DROP INDEX''} \rightarrow \text{``CREATE INDEX''}$ 

■ **いったんインデックスを 削除してから再構築**

**=# DROP INDEX インデックス名;**

**SRADSS, INC. OSS-DB** 

**=# CREATE INDEX インデックス名;**

- DROP 中は読み書きをブロック
- **CREATE 中は書き込みをブロック、INDEX を使わない読み込み可**
	- **プランナが index scan を選択するとブロックされる**
- **バッチ処理で大量のデータ更新を行う場合向き**

#### ■ **REINDEX**

**=# REINDEX INDEX インデックス名;**

- **REINDEX 中は書き込みをブロック**
- **=# REINDEX INDEX インデックス名;**
- **対象のインデックスを使う検索もブロックされる**

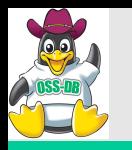

### ■インデックスの再構築 方法 (2)

- **CREATE INDEX CONCURRENTLY** 
	- **CREATE INDEX CONCURRENTLYで新インデックスを作成**
	- **新インデックス作成後、旧インデックスを削除する**

**=# CREATE INDEX CONCURRENTLY [新インデックス名] ON table [オプション]; =# DROP INDEX 旧インデックス名;**

- **DROP INDEX中の一瞬の読み書きロック**
- **作成中は旧インデックスが利用されるため読み込みも可**
- **テーブルを2回全スキャンするため作成速度が遅い**

**Point!!**

- **制約違反により失敗する場合がある**
	- **失敗したインデックスは削除して再構築**

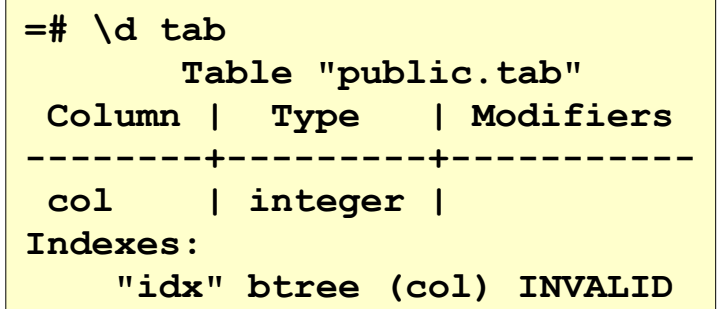

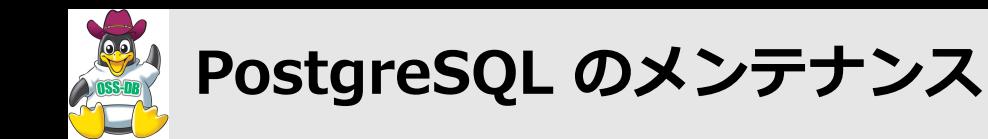

### ■**ディスク容量の監視**

- **運用中にディスク容量不足にならないように監視する**
	- QSの一般的なツールで定期的にチェック
		- **グラフ化して傾向がわかるようにしておくと良い**
	- **増加速度を把握しておく**
		- **行の増加速度**
		- **アーカイブログの追加速度**

■ **VACUUM 不足によるテーブル肥大化が起きていないか?**

■ **VACUUM 不足による肥大化は顕著に現れる**

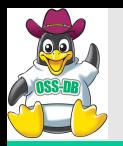

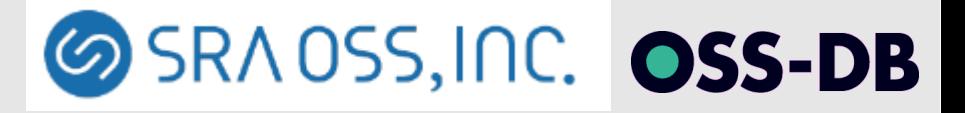

### **アクセス統計情報**

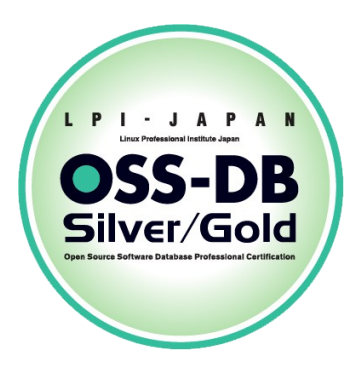

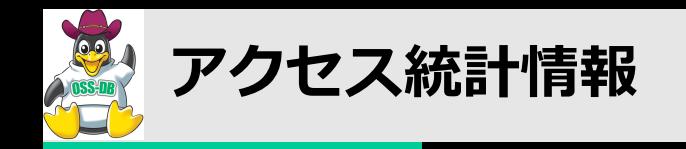

### ■**統計情報コレクタ**

- **stats collector プロセスよって収集される統計情報**
	- **データベースの動作状況に関する情報**
	- **収集された統計情報はビューや関数によって参照できる**
- **統計情報の収集はデフォルトで有効**
	- **track** counts = on
		- **データベースの活動についての統計情報の収集**
		- **自動バキュームを使用するためにも有効に設定する必要がある**
	- **track\_activities = on**
		- **実行中のコマンドに関する情報を収集**
- **データベースごとに統計情報をリセットするには**

**pg\_stat\_reset関数を実行**

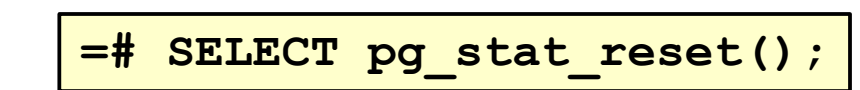

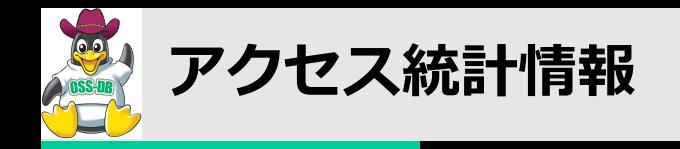

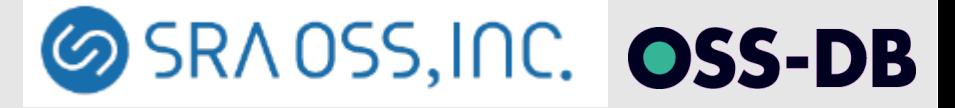

**track\_activities = on**

### ■**統計情報ビュー - pg\_stat\_activity -**

#### ■ 実行中のSQLに関する統計情報ビュー

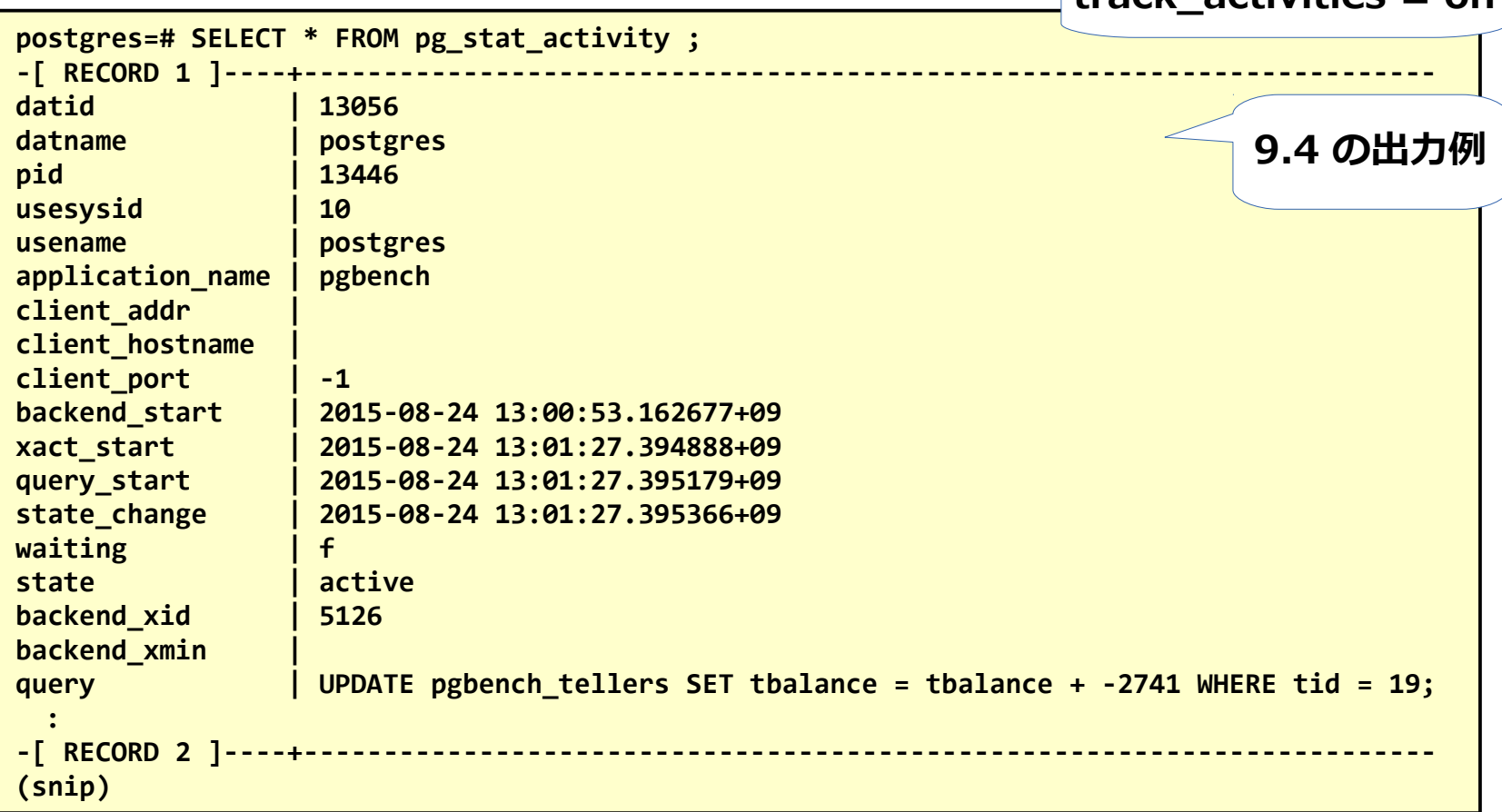

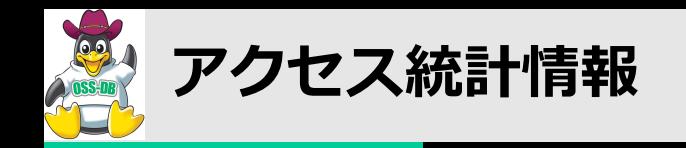

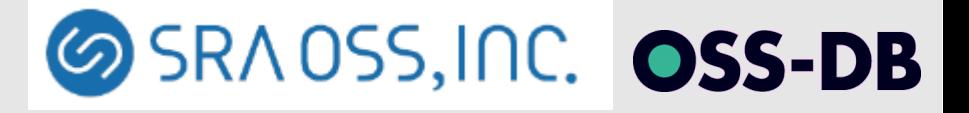

### ■**統計情報ビュー - pg\_stat\_activity -**

- **実行中のSQLに関する統計情報ビュー** 
	- **pid(proc\_pid), query(current\_query)**

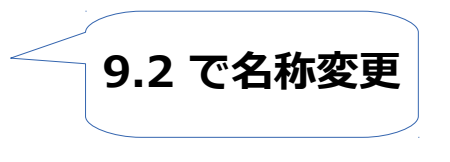

- **実行中の SQL とプロセス ID の紐付け**
- **waiting** 
	- **ロック待ちの状態かどうか**
- **backend\_start, xact\_start, query\_start**
	- **プロセス開始日時、トランザクション開始日時、SQL実行の開始日時**
- **client\_addr**
	- **クライアントの IP アドレス**
	- **UNIX ドメイン接続の場合は NULL**

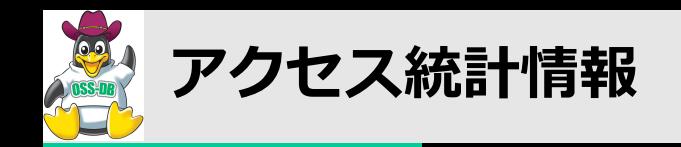

### ■統計情報ビュー - pg\_stat\_database -

#### ■ **データベースに関する統計情報ビュー**

■ **キャッシュヒット率**

 **blks\_hit (blks\_hit + blks\_read)**

- **tup\_returned** 
	- **シーケンシャルスキャン により取得された行数**
- **tup\_fetched**
	- **インデックススキャン、 ビットマップスキャン により取得された行数**

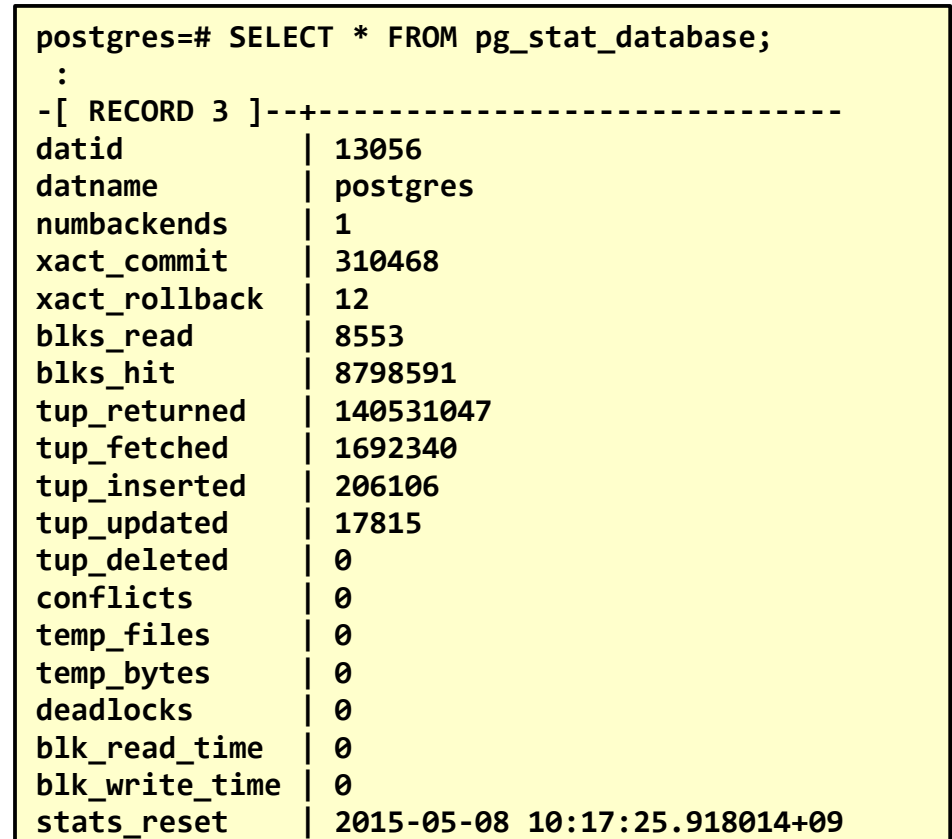

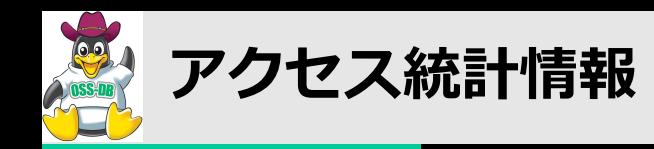

### ■統計情報ビュー - pg\_stat\_user\_tables -

- テーブルに関する統計情報ビュー(行単位)
	- **n\_live\_tup / n\_dead\_tup**
		- **有効行数、無効行数**
	- **n\_tup\_hot\_upd**
	- **HOT により更新された行数**
	- **last\_vacuum など**
		- **最後に VACUUM や ANALYZE が 実行された日時**
	- **vacuum\_count など**
		- **最後にリセットしてからの実行回数**
		- **各テーブルに対して定期的に VACUUM や ANALYZE が 実行されていることを確認**

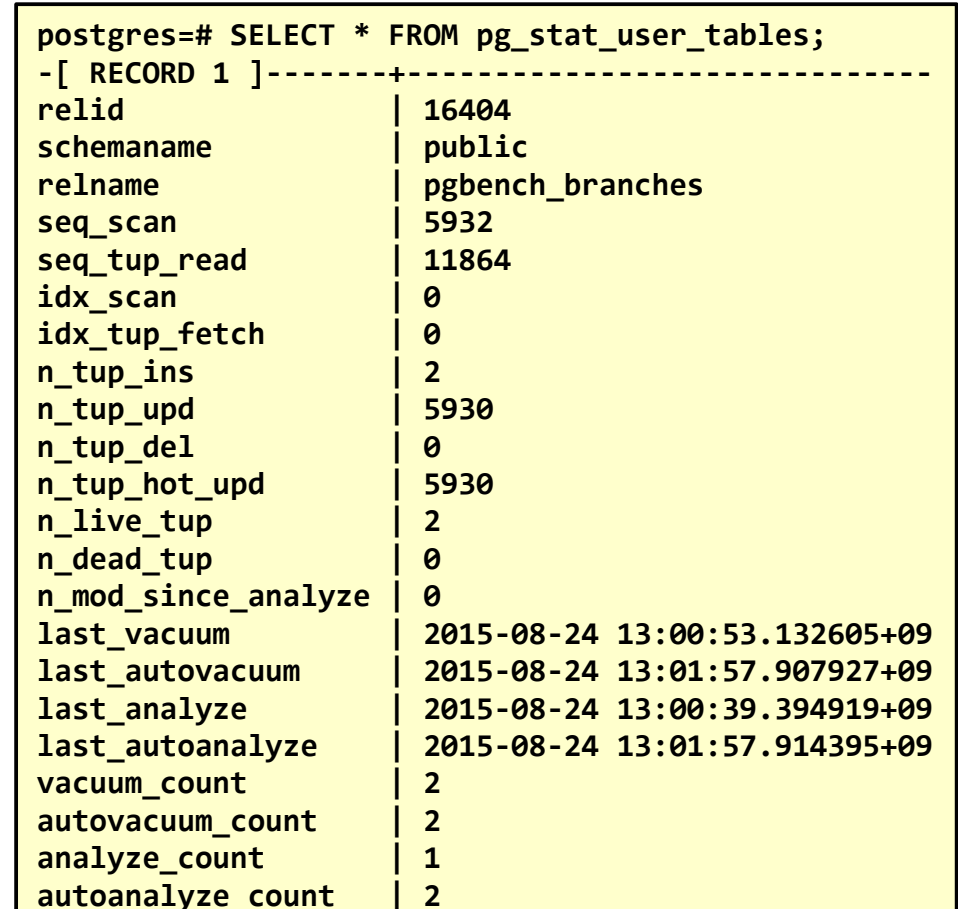

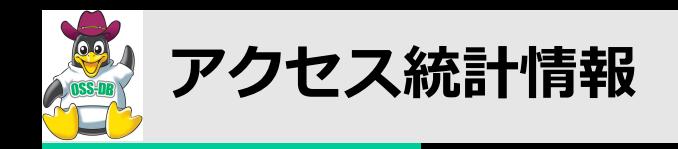

## ■**統計情報ビュー - pg\_stat\_user\_indexes -**

- インデックスに関する統計情報ビュー (行単位)
	- **idx\_scan**
		- **インデックススキャンが 実行された回数**

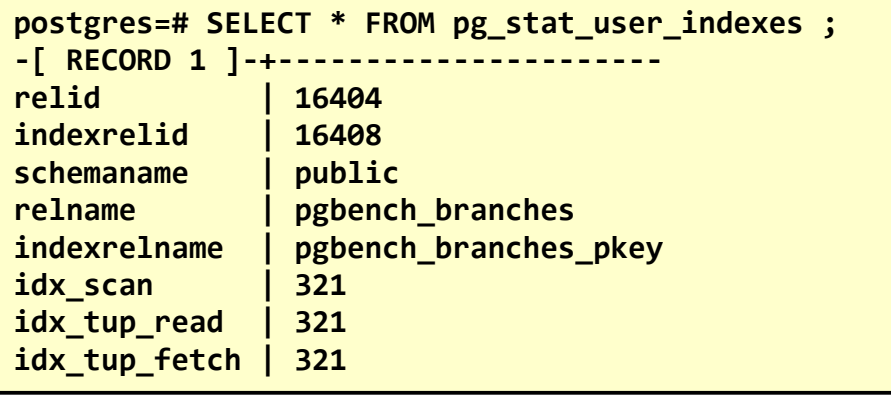

#### **■ 行単位の情報**

- **pg\_stat \_all\_tables, \_user\_tables, \_sys\_tables**
- **pg** stat all indexes, user indexes, sys indexes
- **■ブロック単位の情報** 
	- **pg\_statio \_all\_tables, \_user\_tables, \_sys\_tables**
	- **pg\_statio \_all\_indexes, \_user\_indexes, \_sys\_indexes**
	- **ブロック=8kB がデフォルト**

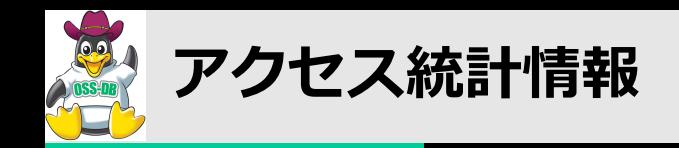

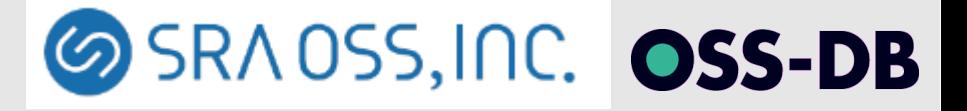

### **■統計情報ビュー - 比較的新しいもの -**

■**pg\_stat\_replication (スタンバイサーバへのレプリケーションに関する統計情報)**

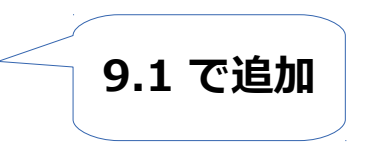

- **sent\_localtion, write\_location, flush\_location, replay\_location**
- **スタンバイサーバに送信された、書き込んだ、同期書き込みした、再生された トランザクションログ位置**
- **sync\_state**
	- **スタンバイサーバの同期状態(同期/非同期 が確認可能)**
- **aplication\_name**
	- **スタンバイサーバの recovery.conf にて指定したスタンバイサーバの名称が確認できる**
- pg\_stat\_archive **(WALファイルのアーカイブ状況に関する統計情報)**

**9.4 で追加**

■ **アーカイブ数やアーカイブ失敗数、時刻などが確認できる**

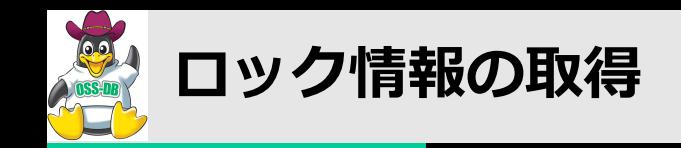

### ■**システムカタログ - pg\_locks -**

#### ■実行中トランザクションにより獲得されたロックに関する情報

#### ■ **locktype**

**relation(リレーション全体) page(リレーション内のページ) tuple(ページ内のタプル) transactionid(トランザクション) virtualxid(仮想トランザクション) など**

#### ■ **mode**

- **ロックモード ※次ページに表**
- granted
	- **ロックを保持しているか (true/false)**

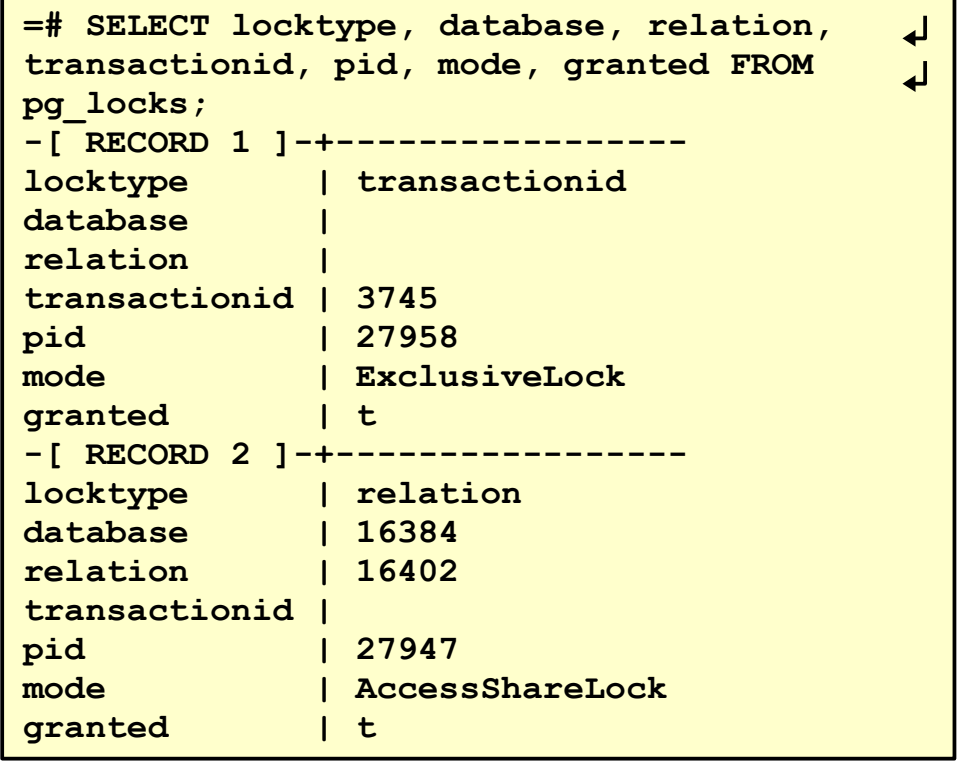

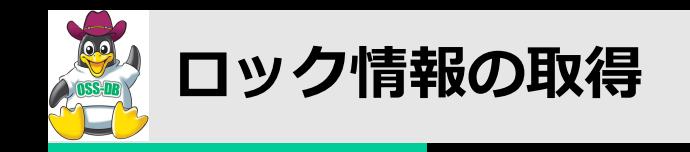

■**ロックモード**

#### **■ ロックモードの競合関係**

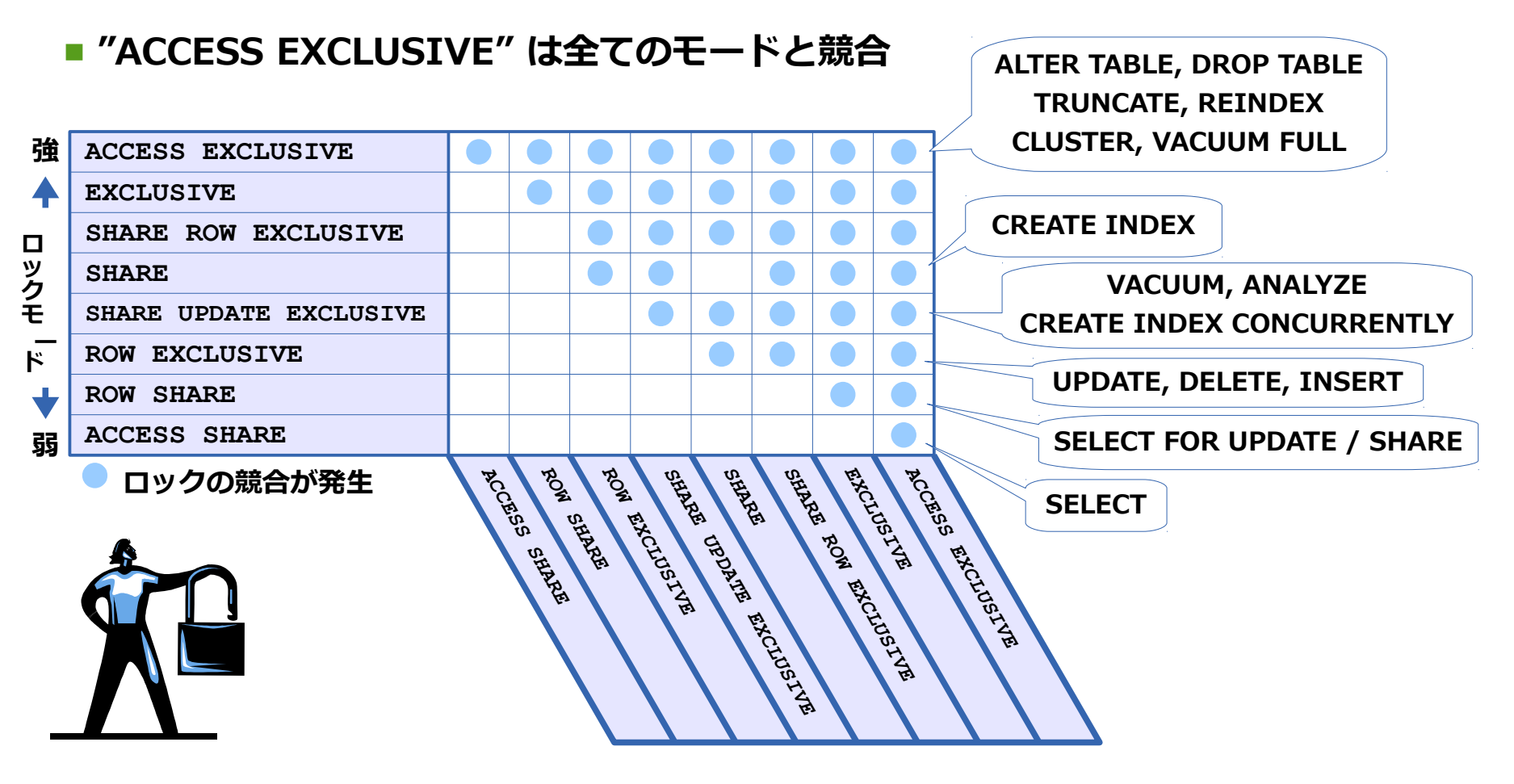

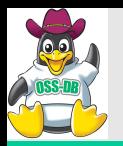

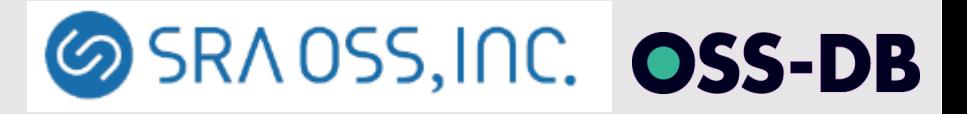

#### **起こりうる障害のパターン**

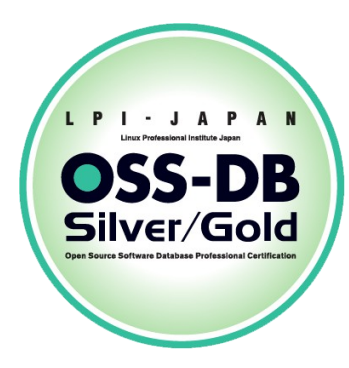

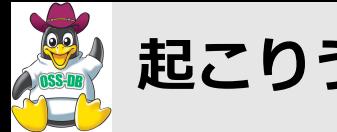

**起こりうる障害のパターン**

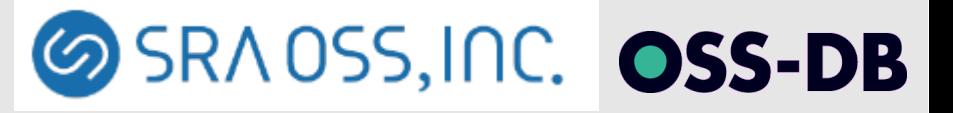

### ■**障害対応の基本的な考え方**

#### **■ 最初の状態把握**

- **クライアント側? サーバ側?**
- **PostgreSQLが主たる問題元? 従属的に影響を受けた?**
- **問題が起きた後のプロセス状態**
	- **対応の緊急度、「今すべきこと」**
- **見るべきところ**
	- **ログメッセージ**
		- **クライアント、PostgreSQL、OS**
	- **各種ツール・機能で情報収集**
		- Copyright © SRA OSS, Inc. 44 ■ **OSコマンド、PostgreSQL機能**

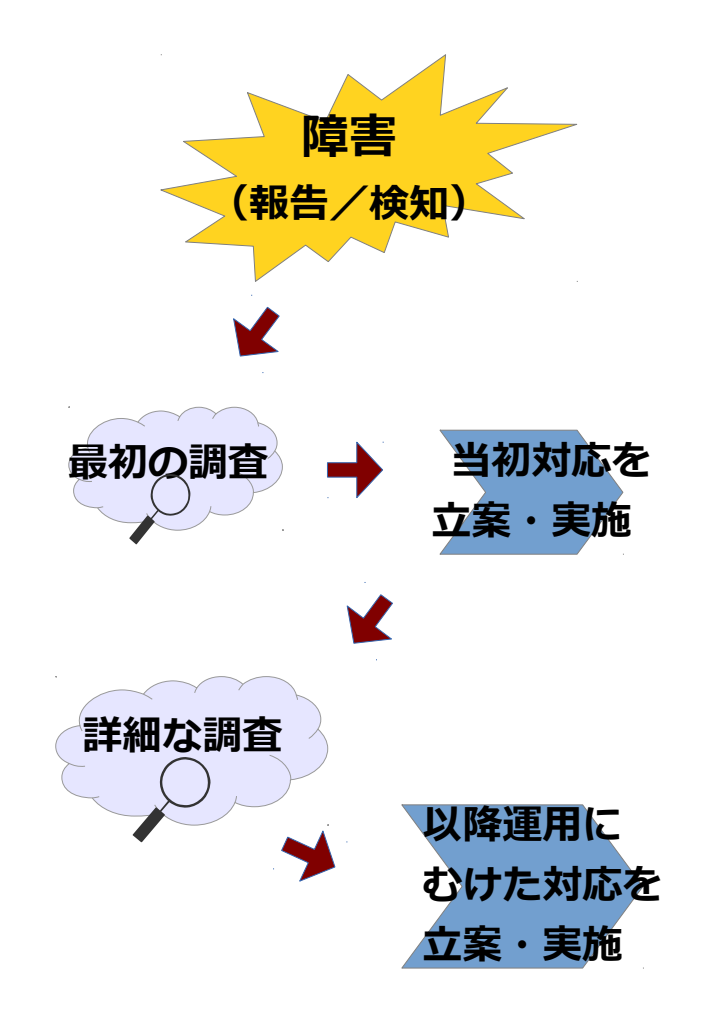

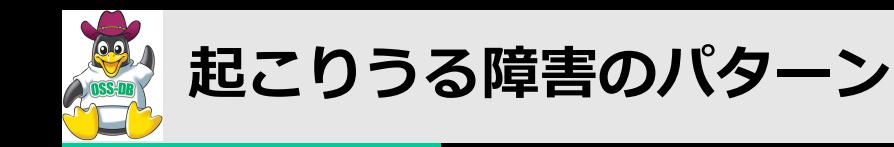

■**起動できない** 

■ **postgresサーバの起動に失敗する**

- サーバリソース (マシン・OS) に問題がある
- **リカバリが継続している**
- **データベースクラスタの内容が壊れている**

■ **確認すべきところ**

■ プロセスは立ち上がったのか?

■ **エラーメッセージとログ**

**↓このメッセージがでても正常に起動することの方が多い**

**\$ pg\_ctl start**

**pg\_ctl: another server might be running; trying to start server anyway**

**大まかに 3パターン**

**↓正常に起動しているとは限らない**

**\$ pg\_ctl start server starting**

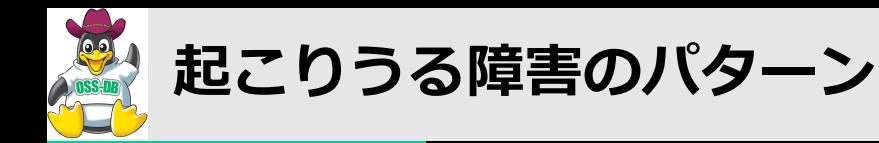

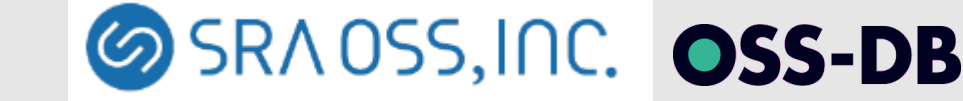

### ■**起動できない - サーバリソースの問題 -**

#### ■ **SYSV 共有メモリ不足**

- **前回起動時にリソース解放漏れ**
- **TCP/IPソケットが作成できない**
	- **ポート番号重複など**
- **データベースクラスタにアクセスできない**
	- **ファイル/ディレクトリのオーナー/読み書き権限**
	- SELinux の制限
	- **マウントできていない**
	- ウィルス対策ソフトウェア等のアクセスと競合

**FATAL: could not open file "~": Permission denied**

Copyright © SRA OSS, Inc. 46

#### **共有メモリ、セマフォを解放する**

**# ipcs # ipcrm -m 123456**

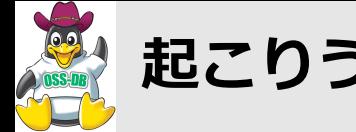

**起こりうる障害のパターン**

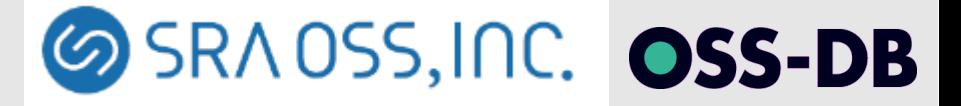

### ■起動できない - リカバリが継続している -

- **既に起動中のプロセスが存在している**
	- **リカバリ処理が途中で止まっているケースを疑う**
- **recovery.conf の設定を見直す**
	- **データベースクラスタ(\$PGDATA)に recovery.conf ファイルが 置いてあると、PostgreSQL はリカバリモードで起動**
		- **recovery\_command に不備があると、リカバリ処理が終わらない**
	- **原因が特定できたら、KILL コマンドにて 停止させる**

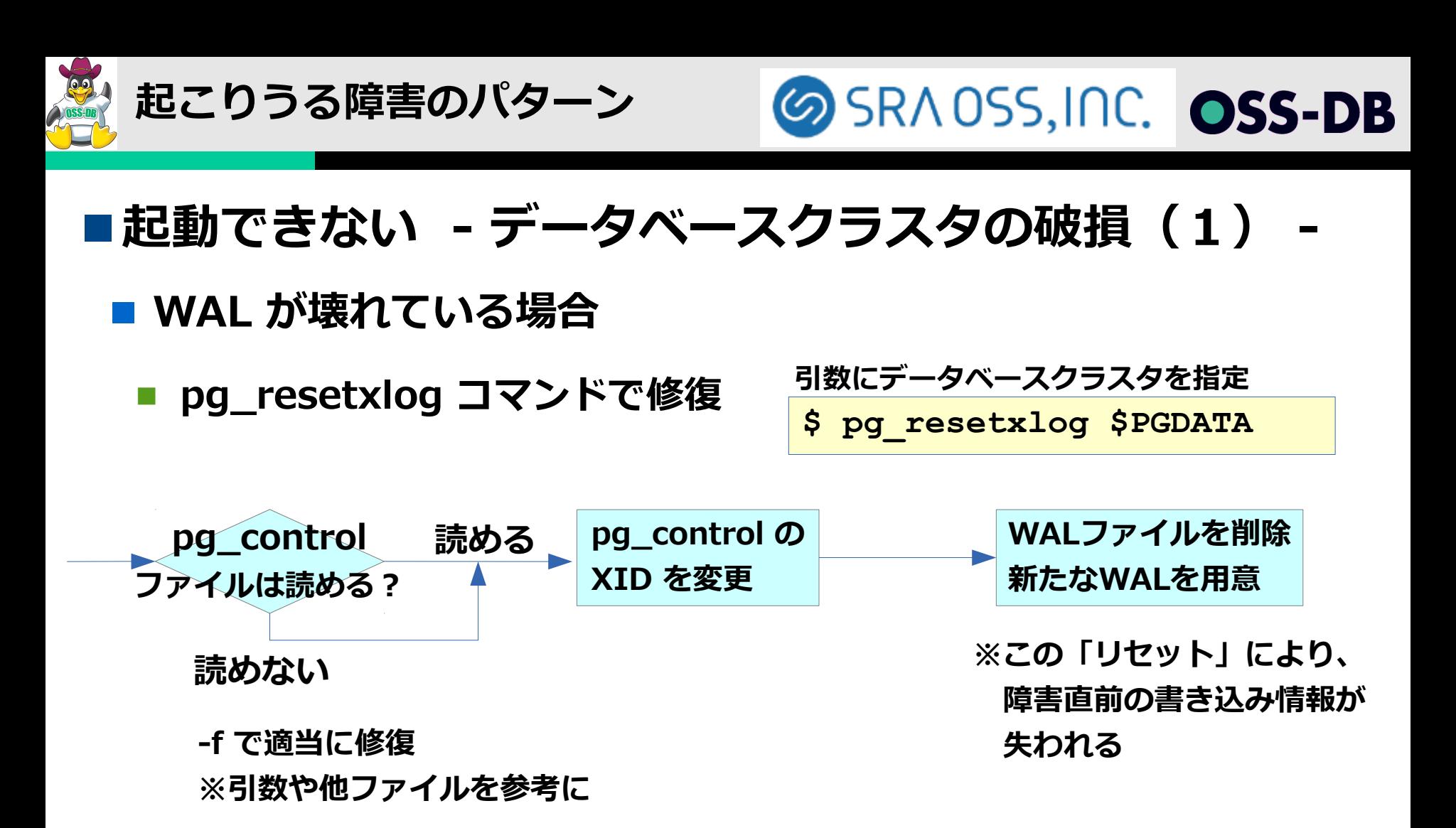

- **予めディレクトリの物理バックアップを取る** 
	- **pg\_resetxlog による変更は元に戻せないため**

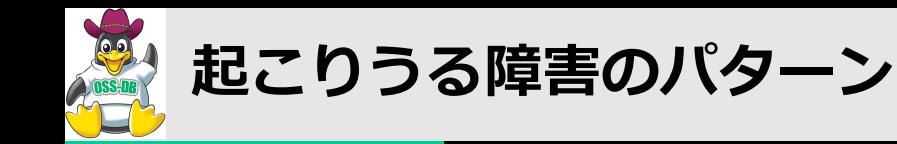

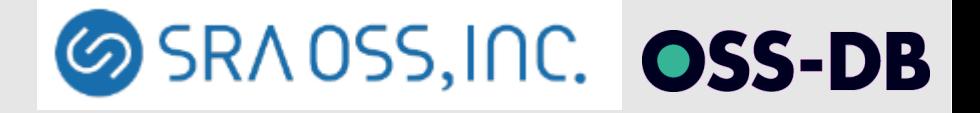

## ■ 起動できない - データベースクラスタの破損(2)

#### **■ 管理用ファイルが壊れている場合**

■ **pg\_clog 等の復旧**

**PANIC: could not access status of transaction 78901 DETAIL: could not read from file "pg\_clog/0123" ・・・**

- **エラーメッセージで指摘されているファイルがかけ離れている場合 WALファイルやテーブルファイルの破損を疑う**
- **同サイズのゼロ埋めファイルを設置して起動を試みる**

**\$ dd if=/dev/zero of=pg\_clog/0123 bs=1024 count=256 \$ chmod 600 pg\_clog/0123**

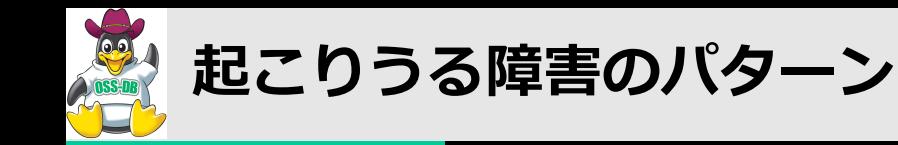

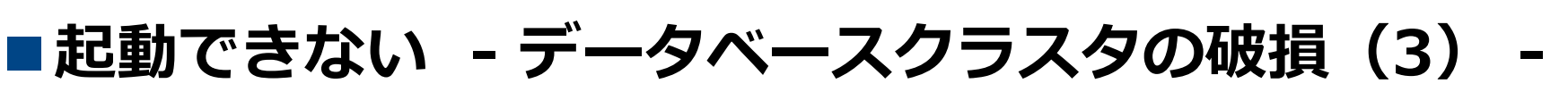

#### ■ インデックスのファイルが壊れている場合

■ **ほとんどの場合 REINDEX で解決**

**=# SELECT \* FROM pgbench\_accounts WHERE aid = 1; ERROR: invalid page header in block 1 of relation base/11874/24638**

#### ■ システムテーブルのインデックスが破損した場合

- **ignore\_system\_indexes = on**
	- **システムテーブル読み込み時、システムインデックスを無視 ただし、テーブル更新に伴うインデックス更新は行う**
- **シングルユーザモード**

```
$ postgres --single -O -P -D $PGDATA
backend> REINDEX INDEX pg_opclass_oid_index;
                                                Ctrl-D で終了
```
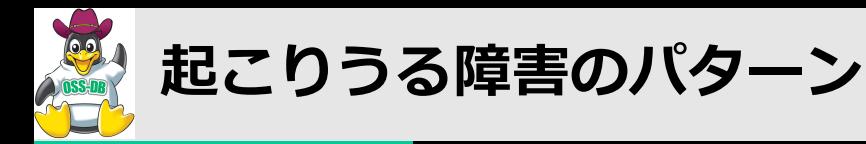

## ■起動できない - データベースクラスタの破損(4)

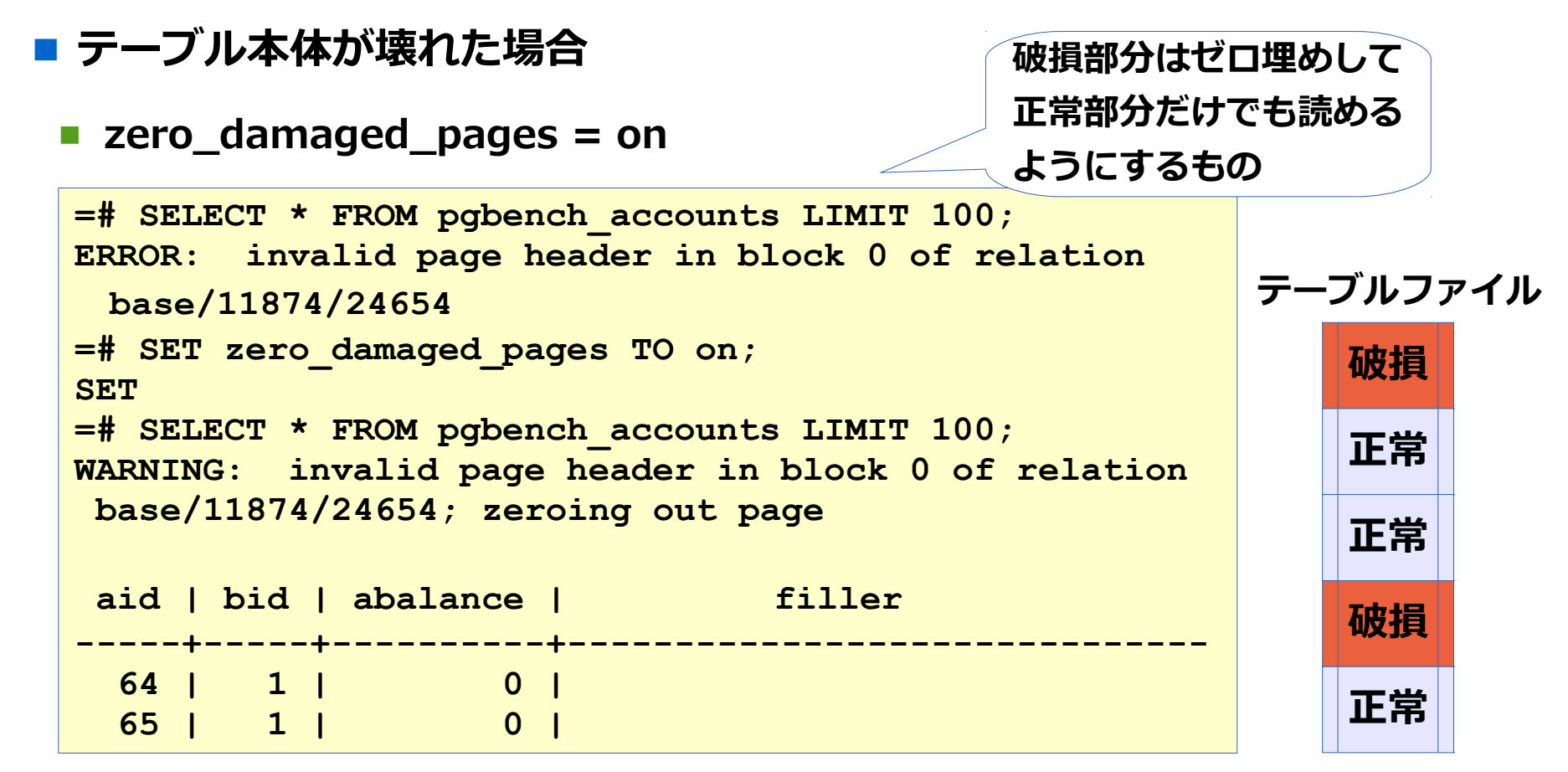

■ **書き込みや VACUUM を行うとゼロ埋めした内容がディスクに反映される**

Copyright © SRA OSS, Inc. 51 ■ **REINDEX を行ってから設定を戻す(消えたデータをインデックスに反映)**

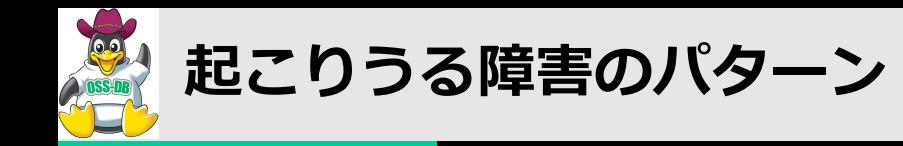

### ■**ハングアップ**

- **応答しない、停止できない**
	- **postgresサーバプロセスが接続要求に応答しない**
		- **pg\_ctl stop にも応じない**
	- バックエンドプロセスがクライアントに応答しない
- **対応**
	- 止まっているのかを確認 (単に遅いので**なく**)
		- ロック待ちでないか**?**

**postgres [local] idle in transaction**

- **どこで止まっているのかをOSツールで確認**
- **原因情報を採取したらシグナル TERM、QUIT、ABRT、KILL にて 止める**

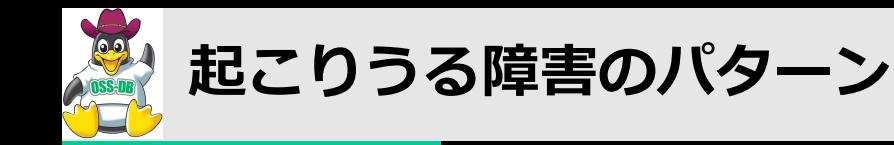

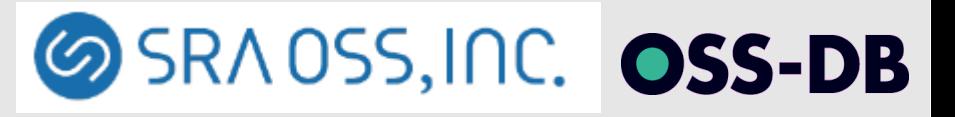

### ■**ハングアップ - 調査 -**

#### **■ 原因の調査**

■ 一部のバックエンドプロセスのみ応答がない場合は **pg\_locks や pg\_stat\_activity を確認**

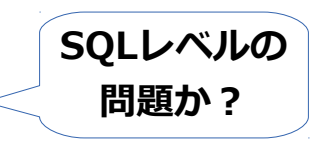

■ **OS ツールで調査**

■ **ps**

- **どこで止まっているか?**
- **strace**
	- **動いているか?**

■ **gdb**

■ **ソースレベルで今、何を実行し ている状態かを確認**

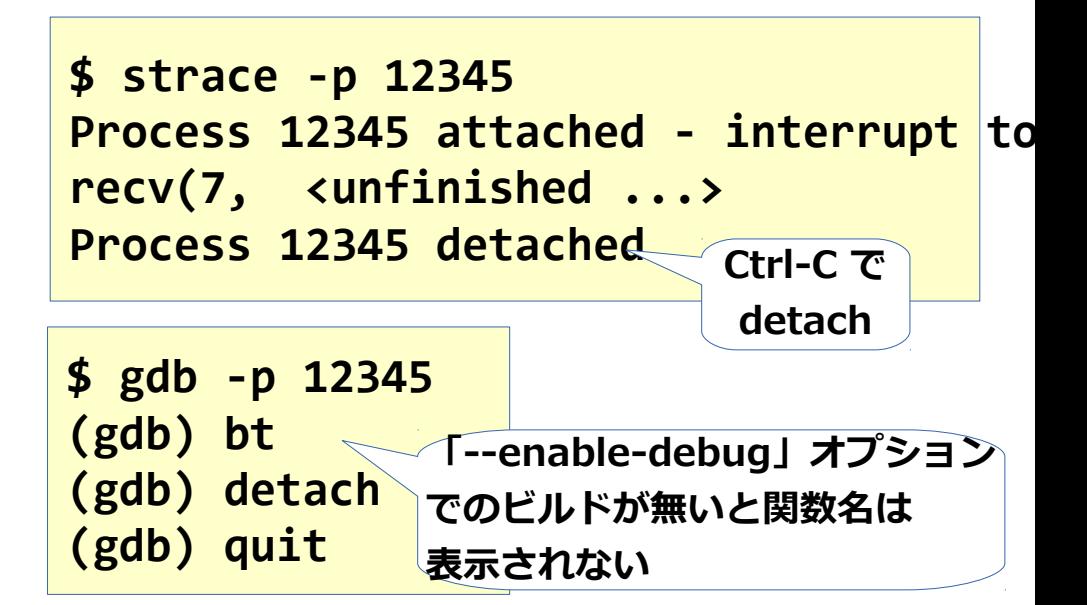

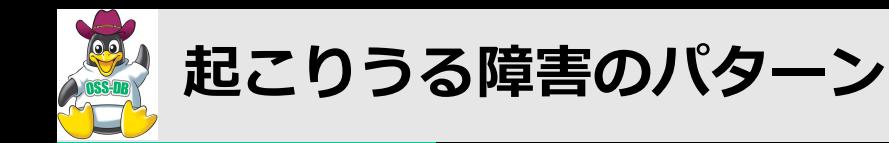

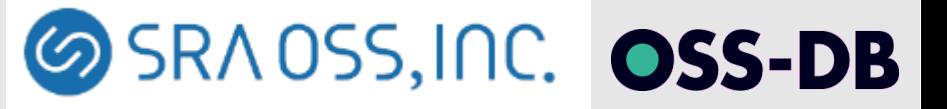

### ■**終了してしまう - PANIC -**

- **サーバプロセスが PANIC メッセージで終了**
	- **PostgreSQL全体が終了してしまう**
	- **比較的分かりやすいメッセージ**
		- **アクセスできない、 リソース不足、など**

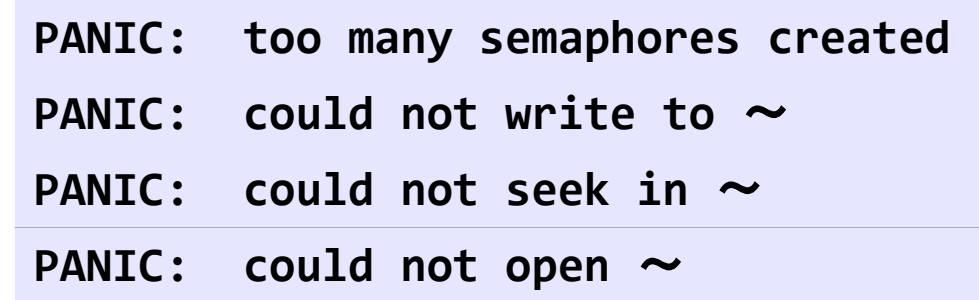

- **分かりにくいメッセージの場合**
	- **インデックスなどデータ内容の破損**

■ **本体障害(バグ)**

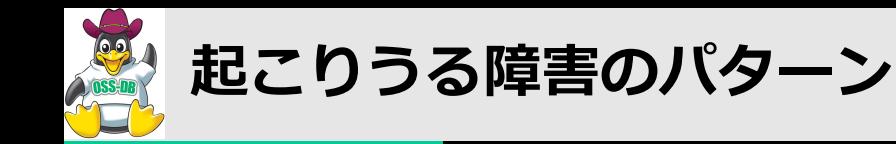

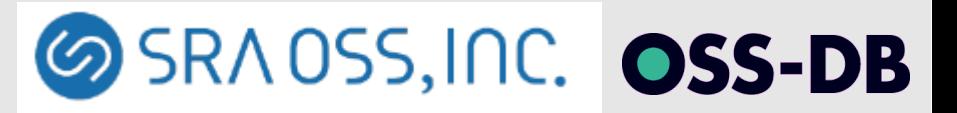

### ■**終了してしまう - クラッシュ -**

- signal 11: Segmentation fault など
	- **PostgreSQLやユーザ定義C関数の障害**
	- **リリースノートで既知の障害を確認**
	- **一つの postgresプロセスがクラッシュすると、 他の接続も切断して自動的に再起動**
	- マスタープロセスのクラッシュは自動再起動しない

```
LOG: server process (PID 4609) was terminated by signal 11: 
Segmentation fault ・・・
WARNING: terminating connection because of crash of another 
server process ・・・
FATAL: the database system is in recovery mode
```
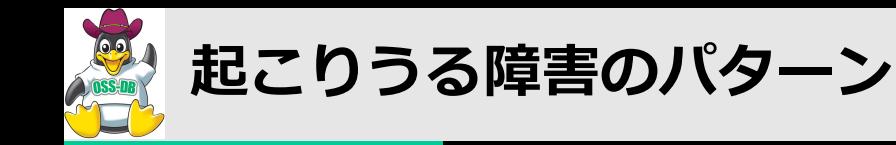

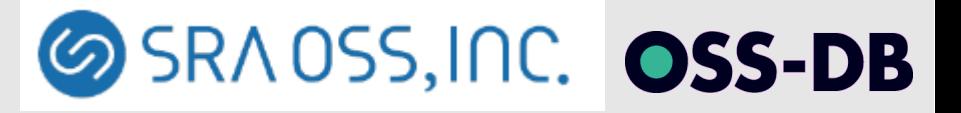

### ■**終了してしまう - メモリ不足 -**

- **Linux仕様による OOM-Killer**
	- **他OSも類似のしくみ ログ出力例 (syslog)**

**kernel: Out of Memory: Killed process 1234**

■ **メモリ不足対応**

- **スワップ領域のサイズを増やす**
- **物理メモリを増やす**
- **設定で PostgreSQL が多くメモリを使わないようにする**
	- **shared\_buffers、work\_mem、maintenance\_work\_mem**
- クライアント側(psql、libpq)のメモリ使用に注意
	- **ulimit -v**

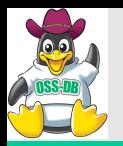

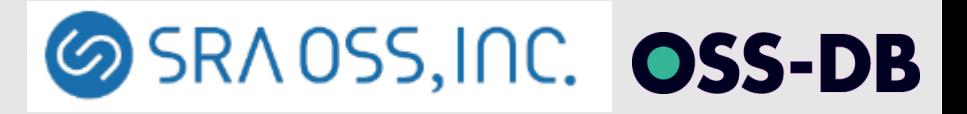

### **ご清聴ありがとうございました**

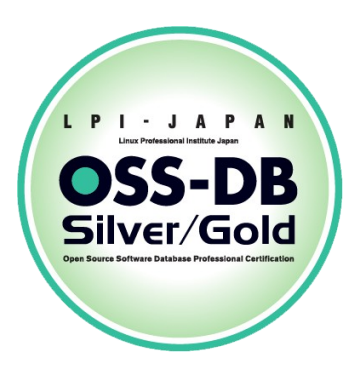